# Skrócona instrukcja obsługi Przepływomierz Proline 300

Przepływomierz elektromagnetyczny PROFINET z Ethernet-APL

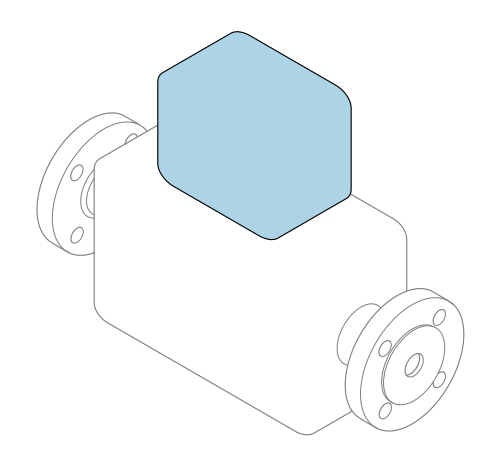

Niniejsza skrócona instrukcja obsługi nie zastępuje pełnej instrukcji obsługi wchodzącej w zakres dostawy przyrządu.

Skrócona instrukcja obsługi, część 2 z 2: Przetwornik zawiera informacje dotyczące przetwornika.

Skrócona instrukcja obsługi, część 1 z 2: Czujnik  $\rightarrow \blacksquare$  3

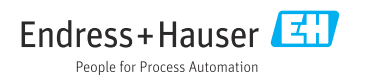

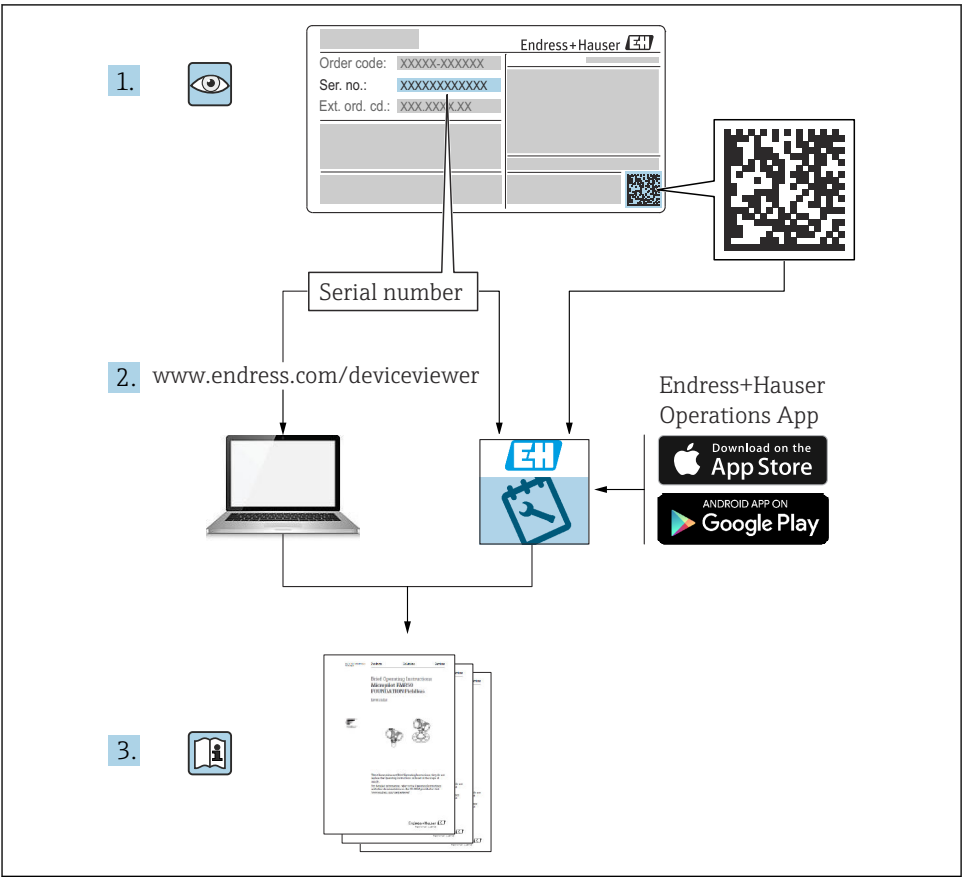

A0023555

# <span id="page-2-0"></span>Skrócona instrukcja obsługi przepływomierza

Układ pomiarowy składa się z przetwornika pomiarowego i czujnika przepływu.

Proces uruchamiania tych dwóch elementów opisany jest w dwóch oddzielnych częściach skróconej instrukcji obsługi przepływomierza:

- Skrócona instrukcja obsługi, część 1: Czujnik
- Skrócona instrukcja obsługi, część 2: Przetwornik

Podczas uruchamiania przyrządu należy zapoznać się z obiema częściami skróconej instrukcji obsługi, ponieważ ich treści wzajemnie się uzupełniają:

### Skrócona instrukcja obsługi, część 1: Czujnik

Skrócona instrukcja obsługi czujnika przepływu jest przeznaczona dla specjalistów odpowiedzialnych za montaż czujnika.

- Odbiór dostawy i identyfikacja produktu
- Transport i składowanie
- Warunki pracy: montaż

### Skrócona instrukcja obsługi, część 2: Przetwornik

Skrócona instrukcja obsługi przetwornika jest przeznaczona dla specjalistów odpowiedzialnych za uruchomienie, konfigurację i parametryzację urządzenia jako całości (do momentu uzyskania pierwszej wartości zmierzonej).

- Opis produktu
- Warunki pracy: montaż
- Podłączenie elektryczne
- Warianty obsługi
- Integracja z systemami automatyki
- Uruchomienie
- Komunikaty diagnostyczne

# Dokumentacja uzupełniająca

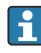

Niniejsza skrócona instrukcja obsługi to skrócona instrukcja obsługi, część 2: przetwornik.

"Skrócona instrukcja obsługi część 1: czujnik" jest dostępna:

- za pośrednictwem strony internetowej: [www.endress.com/deviceviewer](http://www.endress.com/deviceviewer)
- do pobrania na smartfon / tablet z zainstalowaną aplikacją: *Endress+Hauser Operations*

Szczegółowe dane dotyczące urządzenia można znaleźć w instrukcji obsługi oraz w innej dokumentacji dostępnej do pobrania:

- za pośrednictwem strony internetowej: [www.endress.com/deviceviewer](http://www.endress.com/deviceviewer)
- na smartfon / tablet z zainstalowaną aplikacją: *Endress+Hauser Operations*

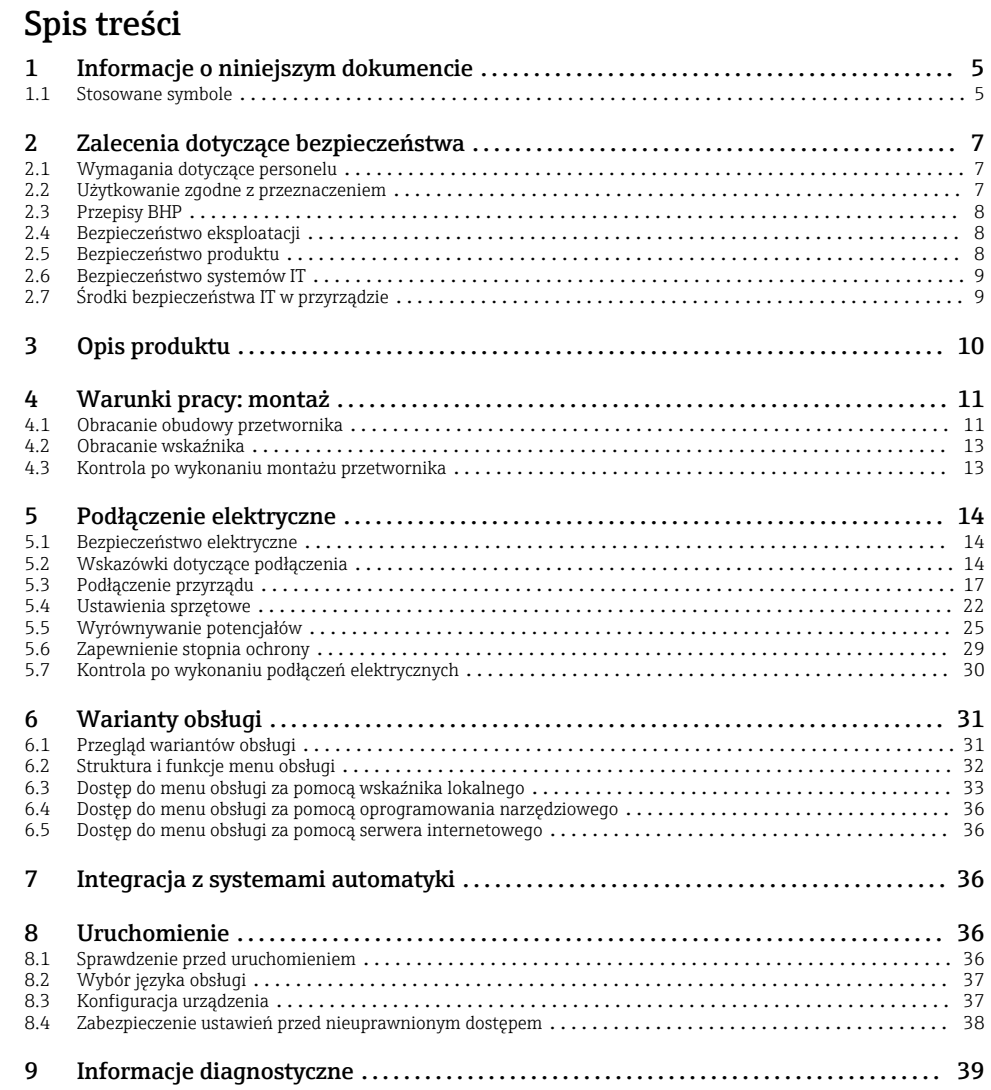

# <span id="page-4-0"></span>1 Informacje o niniejszym dokumencie

## 1.1 Stosowane symbole

#### 1.1.1 Symbole bezpieczeństwa

#### **NIEBEZPIECZEŃSTWO**

Ten symbol ostrzega przed niebezpieczną sytuacją. Zignorowanie go spowoduje poważne uszkodzenia ciała lub śmierć.

#### **A OSTRZEŻENIE**

Ten symbol ostrzega przed niebezpieczną sytuacją. Zlekceważenie tego zagrożenia może spowodować poważne obrażenia ciała lub śmierć.

#### **A PRZESTROGA**

Ten symbol ostrzega przed niebezpieczną sytuacją. Zlekceważenie tego zagrożenia może być przyczyną lekkich lub średnich obrażeń ciała.

#### **NOTYFIKACJA**

Ten symbol zawiera informacje o procedurach oraz innych czynnościach, które nie powodują uszkodzenia ciała.

#### 1.1.2 Symbole oznaczające typy informacji

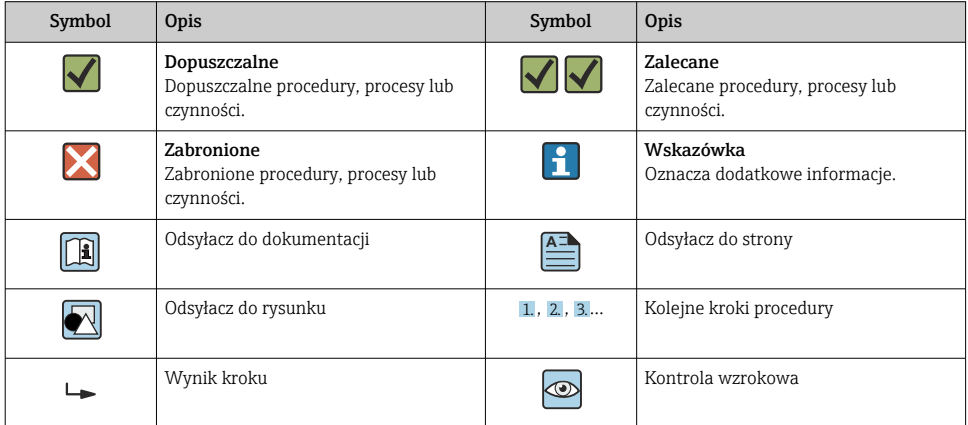

### 1.1.3 Symbole elektryczne

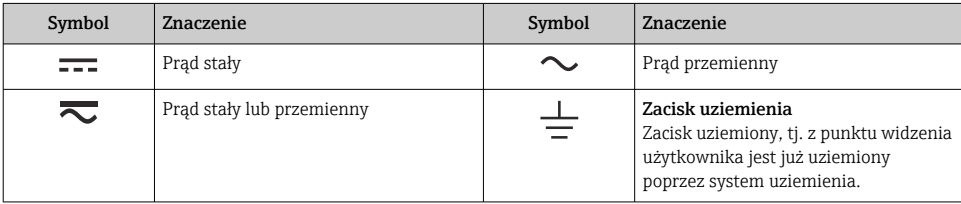

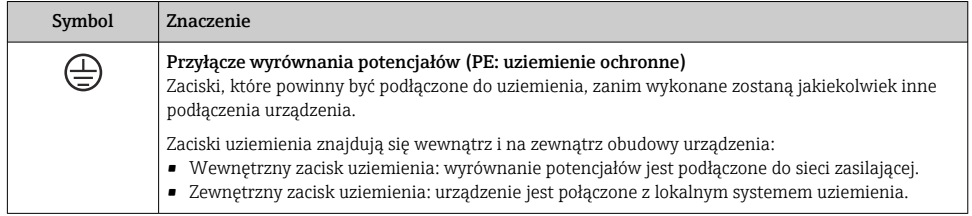

## 1.1.4 Symbole rodzaju komunikacji

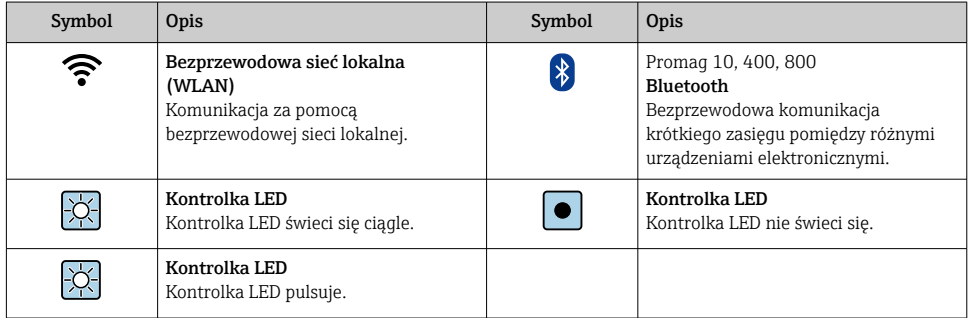

## 1.1.5 Symbole narzędzi

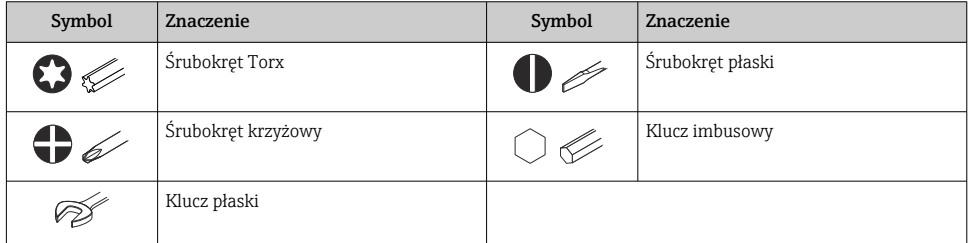

## 1.1.6 Symbole na rysunkach

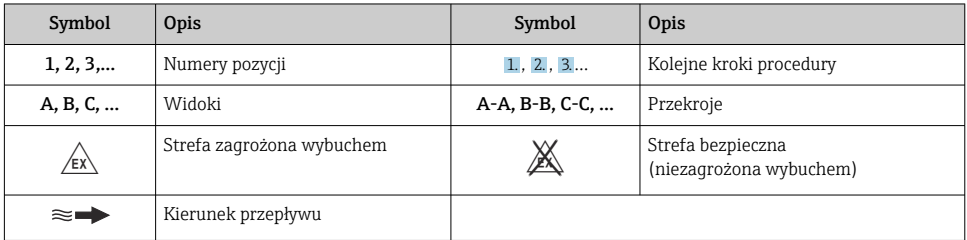

# <span id="page-6-0"></span>2 Zalecenia dotyczące bezpieczeństwa

## 2.1 Wymagania dotyczące personelu

Personel obsługi powinien spełniać następujące wymagania:

- ‣ Przeszkoleni, wykwalifikowani operatorzy powinni posiadać odpowiednie kwalifikacje do wykonania konkretnych zadań i funkcji.
- ‣ Posiadać zgodę właściciela/operatora obiektu.
- ‣ Posiadać znajomość obowiązujących przepisów.
- ‣ Przed rozpoczęciem prac przeczytać ze zrozumieniem zalecenia podane w instrukcji obsługi, dokumentacji uzupełniającej oraz certyfikatach (zależnie od zastosowania).
- ‣ Przestrzegać wskazówek i podstawowych warunków bezpieczeństwa.

## 2.2 Użytkowanie zgodne z przeznaczeniem

### Zastosowanie i media mierzone

Przepływomierz opisany w niniejszej instrukcji obsługi jest przeznaczony wyłącznie do pomiaru przepływu cieczy o przewodności minimalnej 5 µS/cm.

W zależności od zamówionej wersji, może on również służyć do pomiaru przepływu cieczy wybuchowych, łatwopalnych, trujących i utleniających.

Przyrządy przeznaczone do stosowania w strefach zagrożonych wybuchem, w aplikacjach higienicznych lub w aplikacjach, w których występuje zwiększone ryzyko spowodowane ciśnieniem medium procesowego, są odpowiednio oznakowane na tabliczce znamionowej.

Aby zapewnić odpowiedni stan przyrządu przez cały okres eksploatacji, należy:

- ‣ Przestrzegać podanego zakresu ciśnień i temperatur medium.
- ‣ Używać go, zachowując parametry podane na tabliczce znamionowej oraz ogólne warunki podane w instrukcji obsługi oraz dokumentacji uzupełniającej.
- ‣ Sprawdzić na tabliczce znamionowej, czy zamówiony przyrząd jest dopuszczony do zamierzonego zastosowania w strefie zagrożenia wybuchem.
- ‣ Używać go wyłącznie do pomiaru mediów, na które materiały mające kontakt z medium są wystarczająco odporne.
- ‣ Jeśli temperatura otoczenia przyrządu jest inna niż temperatura atmosferyczna, należy bezwzględnie przestrzegać podstawowych wskazówek podanych w dokumentacji przyrządu .
- ‣ Należy zapewnić stałą ochronę przyrządu przed korozją i wpływem warunków otoczenia.

## Użytkowanie niezgodne z przeznaczeniem

Użytkowanie niezgodne z przeznaczeniem może zagrażać bezpieczeństwu. Producent nie ponosi żadnej odpowiedzialności za szkody spowodowane niewłaściwym zastosowaniem lub użytkowaniem niezgodnym z przeznaczeniem.

## <span id="page-7-0"></span>**A OSTRZEŻENIE**

### Niebezpieczeństwo uszkodzenia przez media korozyjne lub zawierające cząstki ścierne oraz warunki otoczenia!

- ‣ Sprawdzić zgodność medium procesowego z materiałem czujnika.
- ‣ Za dobór odpowiednich materiałów wchodzących w kontakt z medium procesowym a w szczególności za ich odporność odpowiada użytkownik.
- ‣ Przestrzegać podanego zakresu ciśnień i temperatur medium.

## NOTYFIKACJA

### Objaśnienie dla przypadków granicznych:

‣ W przypadku cieczy specjalnych, w tym cieczy stosowanych do czyszczenia, Endress +Hauser udzieli wszelkich informacji dotyczących odporności na korozję materiałów pozostających w kontakcie z medium, nie udziela jednak żadnej gwarancji, ponieważ niewielkie zmiany temperatury, stężenia lub zawartości zanieczyszczeń mogą spowodować zmianę odporności korozyjnej materiałów wchodzących w kontakt z medium procesowym.

### Ryzyka szczątkowe

## **A PRZESTROGA**

### Moduł elektroniki i medium mogą powodować nagrzewanie się lub zamarzanie powierzchni. Ryzyko poparzenia lub odmrożenia!

‣ Zamontować odpowiednie osłony chroniące przed przypadkowym dotknięciem.

## 2.3 Przepisy BHP

Podczas obsługi przyrządu:

‣ Zawsze należy mieć nałożony niezbędny sprzęt ochrony osobistej wymagany obowiązującymi przepisami.

## 2.4 Bezpieczeństwo eksploatacji

Ryzyko uszkodzenia ciała!

- ‣ Przyrząd można użytkować wyłącznie wtedy, gdy jest sprawny technicznie oraz wolny od usterek i wad.
- ‣ Za niezawodną pracę przyrządu odpowiedzialność ponosi operator.

# 2.5 Bezpieczeństwo produktu

Urządzenie zostało skonstruowane oraz przetestowane zgodnie z aktualnym stanem wiedzy technicznej i opuściło zakład producenta w stanie gwarantującym niezawodne działanie.

Spełnia ogólne wymagania dotyczące bezpieczeństwa i wymagania prawne. Ponadto jest zgodne z dyrektywami unijnymi wymienionymi w Deklaracji Zgodności UE dla konkretnego urządzenia.Endress+Hauser potwierdza to poprzez umieszczenie na przyrządzie znaku CE.

Ponadto spełnia wymagania prawne obowiązujących przepisów Wielkiej Brytanii. Są one wyszczególnione w Deklaracji zgodności UKCA wraz ze stosowanymi normami.

Wybierając opcję kodu zamówieniowego wersji z dopuszczeniem UKCA, Endress+Hauser, potwierdza wykonanie oceny i testów przyrządu z wynikiem pozytywnym poprzez umieszczenie na nim znaku UKCA.

<span id="page-8-0"></span>Adres do kontaktu Endress+Hauser Wielka Brytania: Endress+Hauser Ltd. Floats Road Manchester M23 9NF Wielka Brytania www.uk.endress.com

# 2.6 Bezpieczeństwo systemów IT

Nasza gwarancja obowiązuje wyłącznie w przypadku montażu i eksploatacji przyrządu zgodnie z opisem podanym w instrukcji obsługi. Przyrząd jest wyposażony w mechanizmy zabezpieczające przed przypadkową zmianą ustawień.

Działania w zakresie bezpieczeństwa systemów IT zapewniające dodatkową ochronę przyrządu oraz transferu danych muszą być wdrożone przez operatora zgodnie z obowiązującymi standardami bezpieczeństwa.

# 2.7 Środki bezpieczeństwa IT w przyrządzie

Przyrząd oferuje szereg funkcji umożliwiających operatorowi zapewnienie bezpieczeństwa obsługi i konfiguracji. Funkcje te mogą być skonfigurowane przez użytkownika, a ich poprawne użycie zapewnia większe bezpieczeństwo pracy przyrządu.

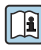

Dodatkowe informacje dotyczące środków bezpieczeństwa IT, patrz instrukcja obsługi przyrządu.

## 2.7.1 Dostęp poprzez interfejs serwisowy (CDI-RJ45)

Przyrząd można podłączyć do sieci poprzez interfejs serwisowy (CDI-RJ45). Bezpieczeństwo pracy przyrządu w sieci zapewniają specjalne funkcje przyrządu.

Zaleca się zachowanie zgodności z obowiązującymi normami przemysłowymi i wytycznymi krajowych i międzynarodowych komitetów bezpieczeństwa, m.in. IEC/ISA62443 czy IEEE. Obejmują one organizacyjne środki bezpieczeństwa, np. przydzielanie uprawnień dostępu, jak również środki techniczne, np. segmentację sieci.

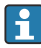

Przetworników z dopuszczeniem Ex de do pracy w obszarach zagrożonych wybuchem nie można podłączać poprzez interfejs serwisowy (CDI-RJ45)!

Pozycja kodu zamówieniowego "Dopuszczenia; przetwornik; czujnik", wersje Ex de, opcje: BA, BB, C1, C2, GA, GB, MA, MB, NA, NB

# <span id="page-9-0"></span>3 Opis produktu

Urządzenie składa się z przetwornika Proline 300 i czujnika elektromagnetycznego Proline Promag.

Urządzenie jest dostępne w wersji kompaktowej: Przetwornik i czujnik tworzą mechanicznie jedną całość.

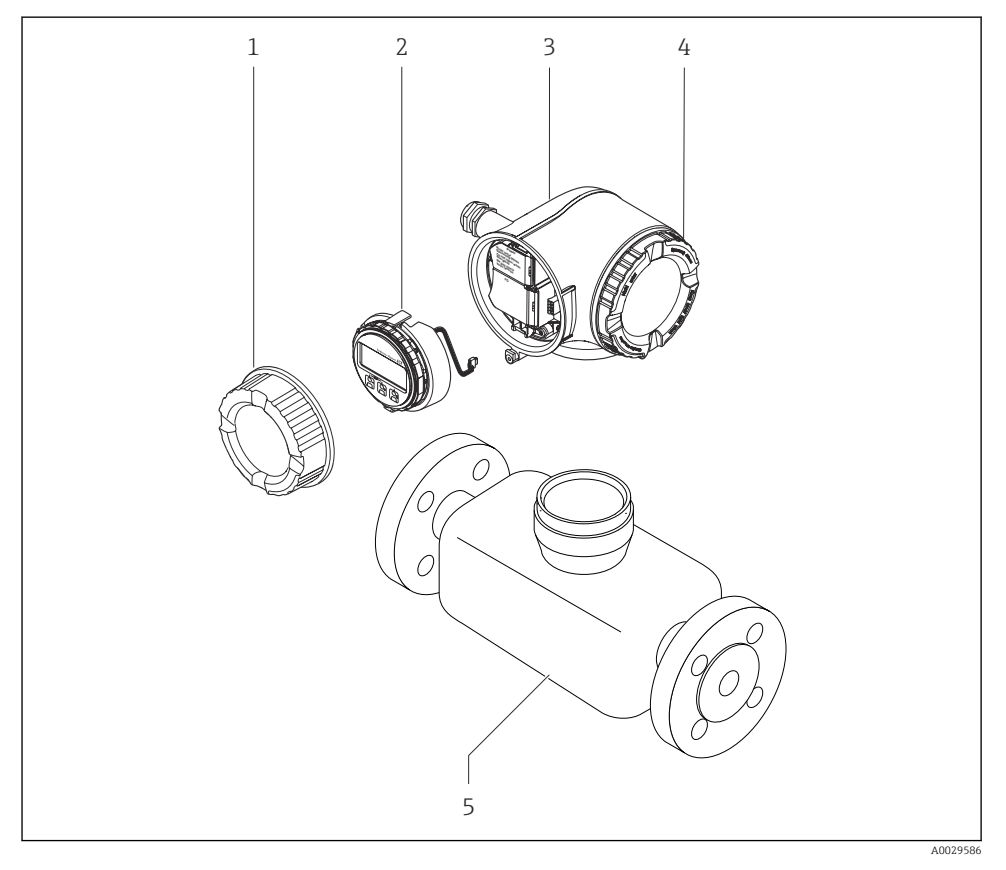

- *1 Pokrywa przedziału podłączeniowego*
- *2 Wskaźnik*
- *3 Obudowa przetwornika*
- *4 Pokrywa przedziału elektroniki*
- *5 Czujnik*

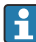

m

Podłączenie zewnętrznego wskaźnika DKX001 →  $\triangleq$  22.

Szczegółowy opis przyrządu podano w instrukcji obsługi → <sup>6</sup>3

# <span id="page-10-0"></span>4 Warunki pracy: montaż

Dodatkowe wskazówki dotyczące montażu czujnika podano w skróconej instrukcji<br>Odkługi czujnika → A 2 obsługi czujnika  $\rightarrow \Box$  3

## 4.1 Obracanie obudowy przetwornika

Aby ułatwić dostęp do przedziału podłączeniowego lub wskaźnika, istnieje możliwość obrócenia obudowy przetwornika.

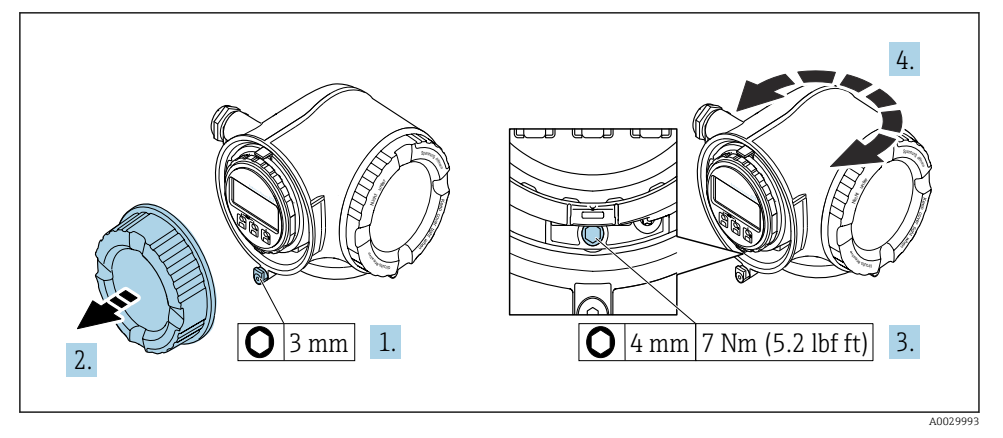

- *1 Wersja obudowy do stref niezagrożonych wybuchem*
- 1. W zależności od wersji przyrządu: odkręcić zacisk zabezpieczający pokrywę przedziału podłączeniowego.
- 2. Odkręcić pokrywę przedziału podłączeniowego.
- 3. Odkręcić wkręt mocujący.
- 4. Obrócić obudowę do żądanego położenia.
- 5. Dokręcić wkręt mocujący.
- 6. Wkręcić pokrywę przedziału podłączeniowego.
- 7. W zależności od wersji przyrządu: dokręcić zacisk zabezpieczający pokrywę przedziału podłączeniowego.

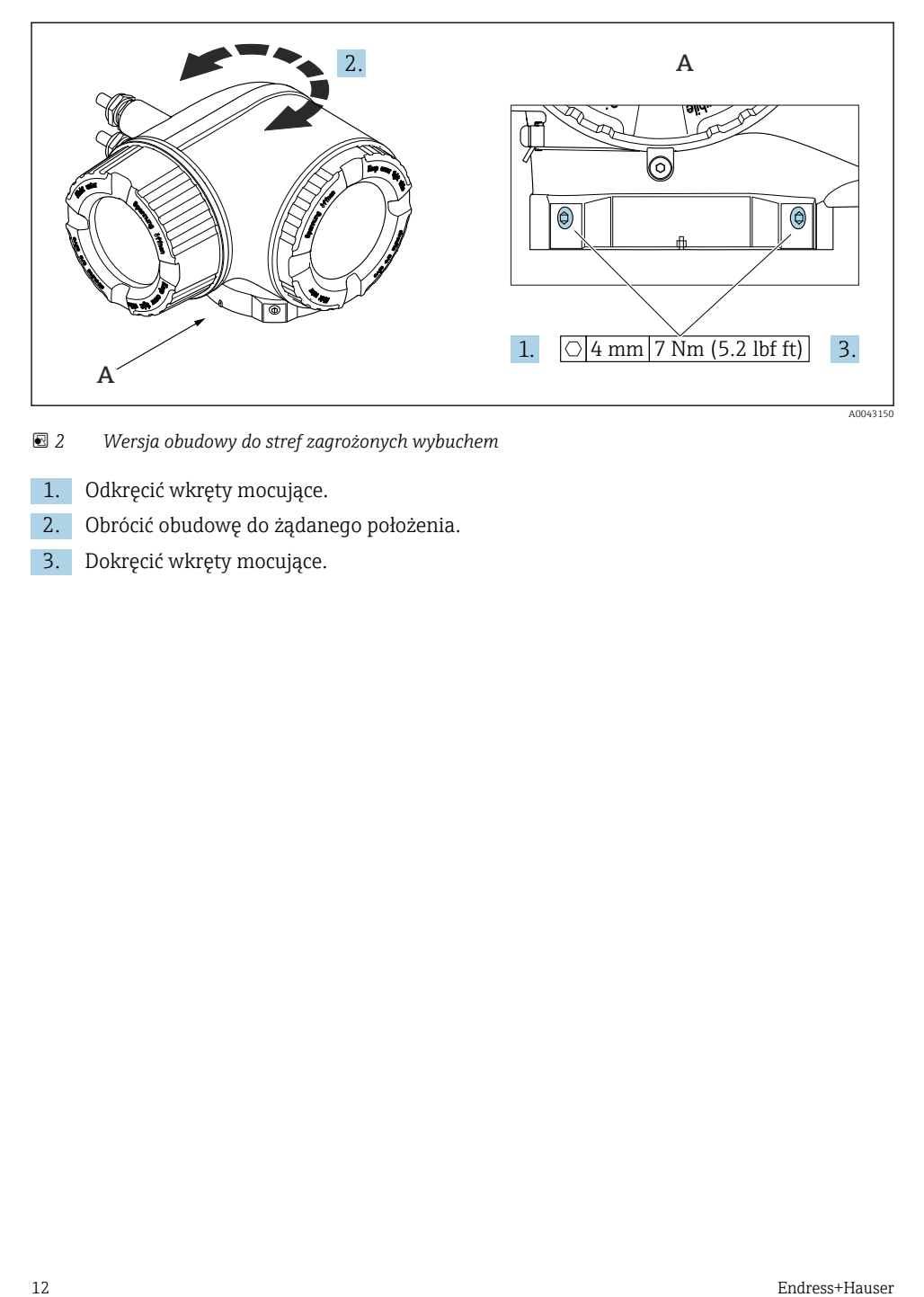

 *2 Wersja obudowy do stref zagrożonych wybuchem*

- 1. Odkręcić wkręty mocujące.
- 2. Obrócić obudowę do żądanego położenia.
- 3. Dokręcić wkręty mocujące.

## <span id="page-12-0"></span>4.2 Obracanie wskaźnika

Aby zwiększyć czytelność wskazań, wskaźnik można obracać.

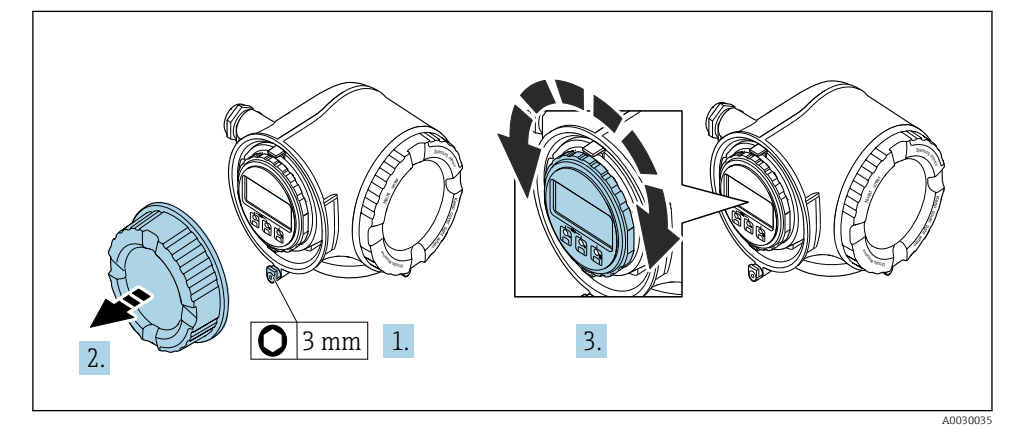

- 1. W zależności od wersji przyrządu: odkręcić zacisk zabezpieczający pokrywę przedziału podłączeniowego.
- 2. Odkręcić pokrywę przedziału podłączeniowego.
- 3. Obrócić wskaźnik do żądanego położenia: maks. 8 × 45° w każdym kierunku.
- 4. Wkręcić pokrywę przedziału podłączeniowego.
- 5. W zależności od wersji przyrządu: dokręcić zacisk zabezpieczający pokrywę przedziału podłączeniowego.

## 4.3 Kontrola po wykonaniu montażu przetwornika

Kontrolę po wykonaniu montażu należy przeprowadzać zawsze po wykonaniu następujących czynności:

- Obracanie obudowy przetwornika
- Obracanie wskaźnika

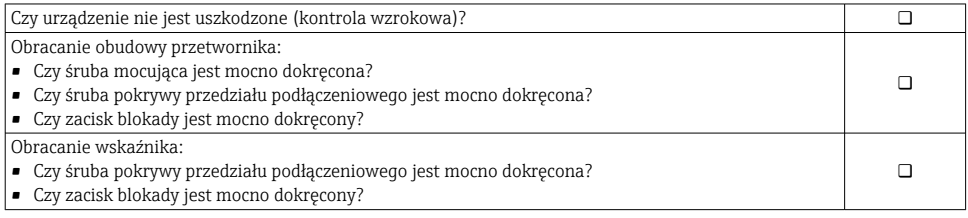

# <span id="page-13-0"></span>5 Podłączenie elektryczne

## **A OSTRZEŻENIE**

#### Części pod napięciem! Nieprawidłowe wykonywanie prac przy podłączeniach elektrycznych może spowodować porażenie prądem.

- ‣ Zainstalować urządzenie odłączające (rozłącznik lub wyłącznik zasilania), aby łatwo odłączyć zasilanie przyrządu.
- ‣ Oprócz bezpiecznika przyrządu w instalacji obiektu należy zastosować wyłącznik nadmiarowo-prądowy maks. prąd znamionowy 10 A.

# 5.1 Bezpieczeństwo elektryczne

Zgodnie z obowiązującymi przepisami krajowymi.

# 5.2 Wskazówki dotyczące podłączenia

## 5.2.1 Niezbędne narzędzia

- Do dławików kablowych: użyć odpowiednich narzędzi
- Do odkręcenia zacisku zabezpieczającego: klucz imbusowy 3 mm
- Przyrząd do zdejmowania izolacji
- W przypadku kabli linkowych: praska do tulejek kablowych
- Do demontażu przewodów z zacisków: wkrętak płaski ≤ 3 mm (0,12 in)

## 5.2.2 Wymagania dotyczące kabla podłączeniowego

Kable podłączeniowe dostarczone przez użytkownika powinny być zgodne z następującą specyfikacją.

## Przewód uziemienia ochronnego do zewnętrznego zacisku uziemienia

Przekrój żyły < 2,1 mm2 (14 AWG)

Użycie końcówki oczkowej umożliwia podłączenie żył o większych przekrojach.

Impedancja uziemienia powinna być niższa od 2 Ω.

### Dopuszczalny zakres temperatur

- Przestrzegać przepisów lokalnych dotyczących instalacji przewodów.
- Przewody muszą być odpowiednie do spodziewanych temperatur minimalnych i maksymalnych.

## Przewód zasilania (w tym przewód podłączony do wewnętrznego zacisku uziemienia)

Standardowy przewód instalacyjny jest wystarczający.

## Średnica przewodu

- Dławiki kablowe:
	- $M20 \times 1.5$ , możliwe średnice zewnętrzne przewodu: Ø 6 ... 12 mm (0,24 ... 0,47 in)
- Zaciski sprężynowe: przeznaczone do żył linkowych niezarobionych i zarobionych tulejkami kablowymi.

Przekroje żył 0,2 … 2,5 mm2 (24 … 12 AWG).

### Przewód sygnałowy

#### *PROFINET z Ethernet-APL*

Przewodem odpowiednim do segmentów APL jest przewód sieci obiektowej typ A, MAU typ 1 i 3 (wg PN-EN 61158-2). Przewód ten spełnia wymagania iskrobezpieczeństwa wg PN-EN TS 60079-47 i można go również używać do połączeń nieiskrobezpiecznych.

Więcej informacji można znaleźć w wytycznych zastosowania Ethernet-APL (https://www.ethernet-apl.org).

*Wyjście prądowe 0/4 ... 20 mA*

Standardowy kabel instalacyjny jest wystarczający

*Wyjście impulsowe /częstotliwościowe /dwustanowe*

Standardowy kabel instalacyjny jest wystarczający

*Wyjście przekaźnikowe*

Standardowy kabel instalacyjny jest wystarczający.

*Wejście prądowe 0/4 ... 20 mA*

Standardowy kabel instalacyjny jest wystarczający

*Wejście statusu*

Standardowy kabel instalacyjny jest wystarczający

#### Wymagania dotyczące przewodu podłączeniowego – zewnętrzny wskaźnik DKX001

*Opcjonalny przewód podłączeniowy*

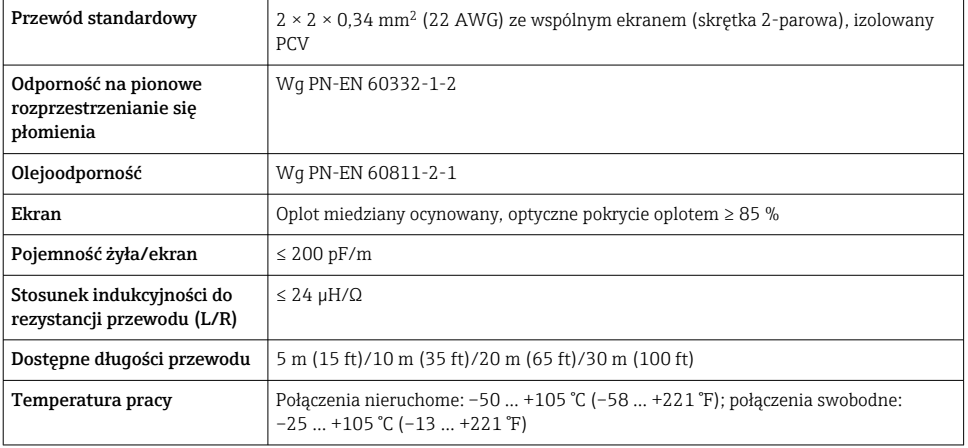

### *Przewód standardowy - zapewnia użytkownik*

W przypadku następującej opcji kodu zamówieniowego, przewód nie wchodzi w zakres dostawy i musi być zapewniony przez klienta:

Pozycja kodu zam. 040 dla zdalnego wyświetlacza DKX001: "Przewód", opcja 1 "Brak, dostarcza klient, maks. 300 m"

Jako przewód połączeniowy można zastosować standardowy przewód o następujących parametrach minimalnych, nawet w strefach zagrożonych wybuchem (Strefa 2, Class I, Division 2 i Strefa 1, Class I, Division 1):

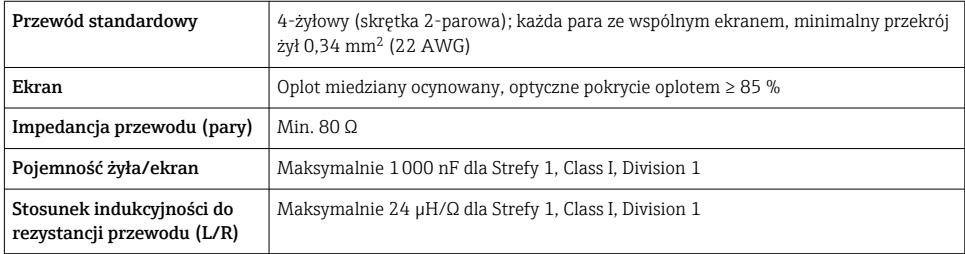

### <span id="page-16-0"></span>5.2.3 Schemat zacisków

#### Przetwornik: obwód zasilania, wejścia/wyjścia

Rozmieszczenie zacisków wejściowych i wyjściowych zależy od zamówionej wersji przyrządu. Rozmieszczenie zacisków dla konkretnej wersji przepływomierza jest podane na etykiecie w pokrywie przedziału podłączeniowego.

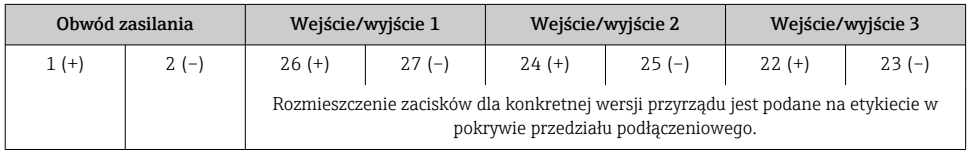

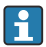

Rozmieszczenie zacisków zewnętrznego wskaźnika:  $\rightarrow \equiv 22$ .

### 5.2.4 Przygotowanie przyrządu

### **NOTYFIKACJA**

#### Niewystarczający stopień ochrony obudowy!

Możliwość obniżonej niezawodności pracy przyrządu.

- ‣ Należy użyć dławików, zapewniających odpowiedni stopień ochrony.
- 1. Usunąć zaślepki (jeśli są).
- 2. Jeśli urządzenie jest dostarczone bez dławików kablowych:

użytkownik powinien dostarczyć dławiki przewodów podłączeniowych zapewniające wymagany stopień ochrony IP.

3. Jeśli urządzenie jest dostarczone z dławikami kablowymi: Przestrzegać wymagań dotyczących przewodów podłączeniowych .

# 5.3 Podłączenie przyrządu

## **NOTYFIKACJA**

#### Niewłaściwe podłączenie może zmniejszyć bezpieczeństwo elektryczne!

- ‣ Podłączenie elektryczne powinno być wykonywane wyłącznie przez przeszkolony personel techniczny, uprawniony do wykonywania tych prac przez użytkownika obiektu.
- ‣ Przestrzegać obowiązujących przepisów.
- ‣ Przestrzegać przepisów BHP.
- $\blacktriangleright$  Przewód uziemienia ochronnego  $\oplus$  należy zawsze podłączać przed podłączeniem pozostałych żył.
- ‣ W przypadku użycia w środowiskach wybuchowych należy przestrzegać zaleceń podanych w "Instrukcji bezpieczeństwa Ex" dla konkretnego przyrządu.

## 5.3.1 Podłączenie przetwornika

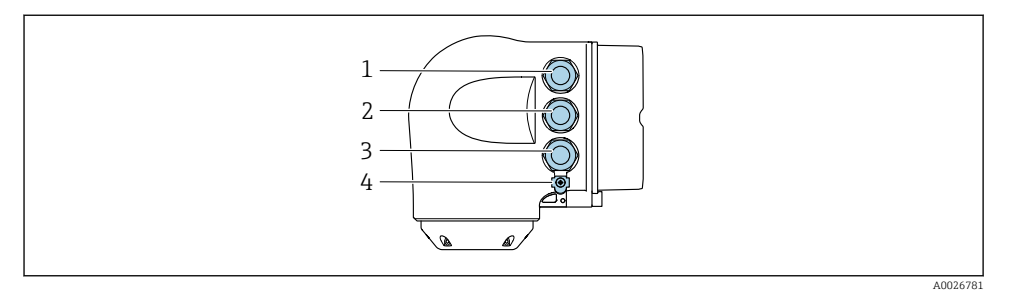

- *1 Wprowadzenie przewodu zasilającego*
- *2 Wprowadzenie przewodów sygnałowych (wejściowych/wyjściowych)*
- *3 Wprowadzenie przewodów sygnałowych (wejściowych/wyjściowych) lub przewodu podłączenia do sieci obiektowej poprzez interfejs serwisowy (CDI-RJ45); opcja: podłączenie zewnętrznej anteny WLAN, podłączenie zewnętrznego wskaźnika DKX001*
- *4 Uziemienie ochronne (PE)*
- Oprócz podłączenia przyrządu poprzez złącze PROFINET w standardzie Ethernet-APL oraz dostępne wejścia/wyjścia dostępne są dodatkowe opcje podłączenia: Integracja z siecią obiektową poprzez interfejs serwisowy (CDI-RJ45) .

## Podłączanie wtyku złącza

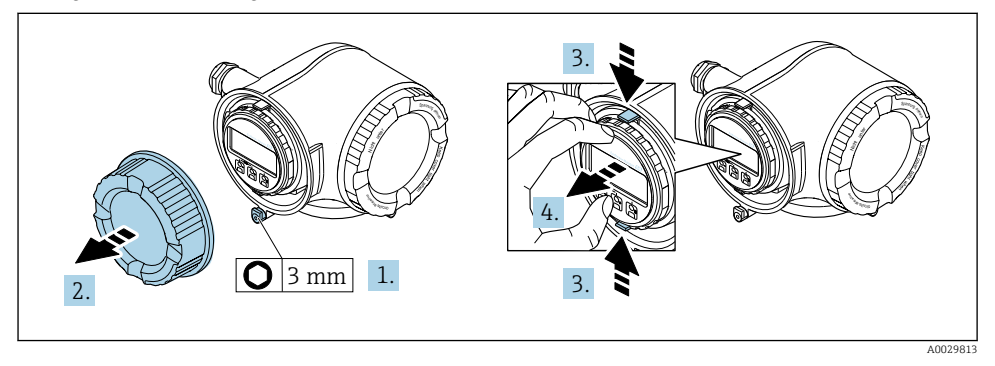

- 1. Odkręcić zacisk zabezpieczający pokrywy przedziału podłączeniowego.
- 2. Odkręcić pokrywę przedziału podłączeniowego.
- 3. Ścisnąć zaczepy uchwytu modułu wskaźnika.
- 4. Wyjąć uchwyt modułu wskaźnika.

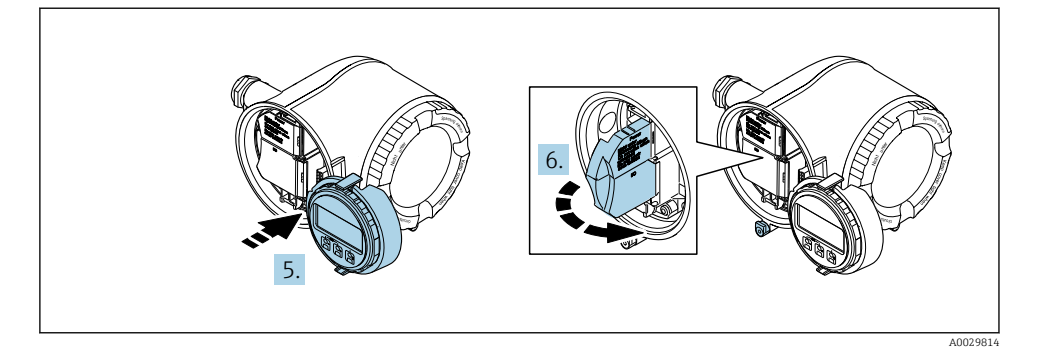

- 5. Zaczepić uchwyt na brzegu przedziału elektroniki.
- 6. Otworzyć pokrywę listwy zaciskowej.

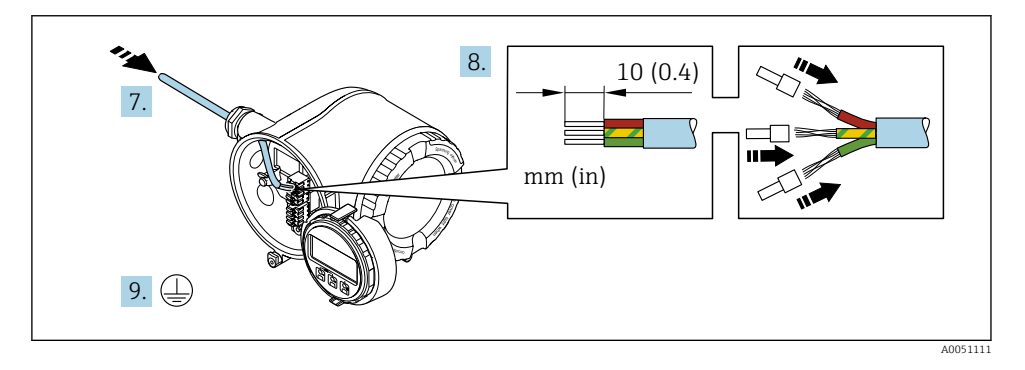

- 7. Przełożyć przewód przez dławik kablowy. W celu zapewnienia szczelności, nie usuwać pierścienia uszczelniającego z dławika.
- 8. Zdjąć izolację z przewodu oraz poszczególnych żył i podłączyć do zacisków 26-27. W przypadku kabli linkowych zarobić końce tulejkami kablowymi.
- 9. Podłączyć uziemienie ochronne (PE).
- 10. Dokładnie dokręcić dławiki kablowe.
	- Procedura podłączania przewodu do portu Ethernet-APL jest zakończona.

## Podłączenie zasilania i dodatkowych wejść/wyjść

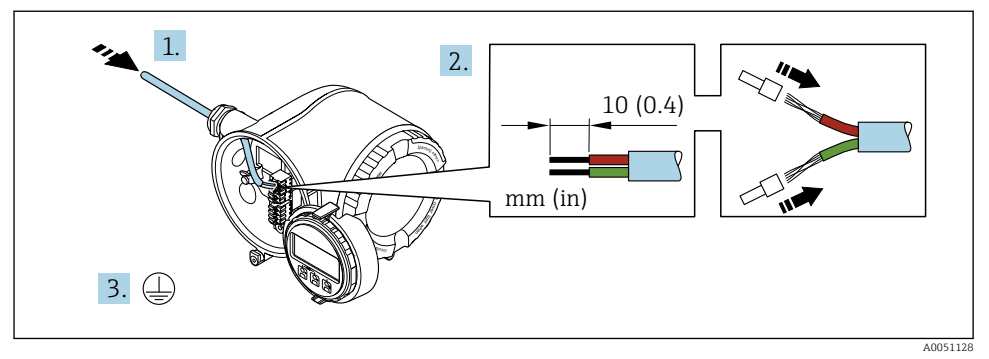

- 1. Przełożyć przewód przez dławik kablowy. W celu zapewnienia szczelności, nie usuwać pierścienia uszczelniającego z dławika.
- 2. Zdjąć izolację z przewodu oraz poszczególnych żył. W przypadku kabli linkowych zarobić końce tulejkami kablowymi.
- 3. Podłączyć przewód uziemienia ochronnego.

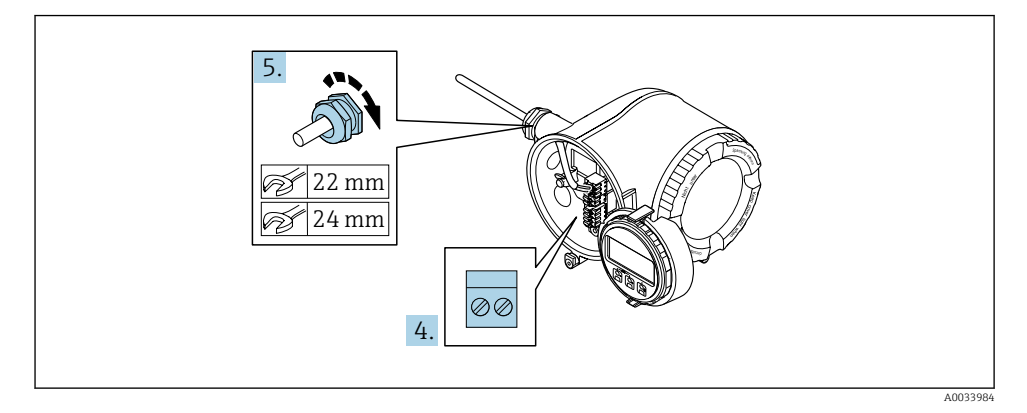

- 4. Podłączyć przewód zgodnie ze schematem elektrycznym.
	- Rozmieszczenie zacisków żył przewodu sygnałowego: Rozmieszczenie zacisków dla konkretnej wersji przyrządu jest podane na etykiecie w pokrywie przedziału podłączeniowego.

Rozmieszczenie zacisków przewodu zasilającego: Etykieta w pokrywie przedziału podłączeniowego lub  $\rightarrow \equiv 17$ .

- 5. Dokładnie dokręcić dławiki kablowe.
	- Procedura podłączania przewodu jest zakończona.
- 6. Zamknąć pokrywę listwy zaciskowej.
- 7. Zamontować uchwyt modułu wskaźnika w przedziale elektroniki.
- 8. Wkręcić pokrywę przedziału podłączeniowego.
- 9. Dokręcić śrubę zacisku przedziału podłączeniowego.

### Demontaż przewodu

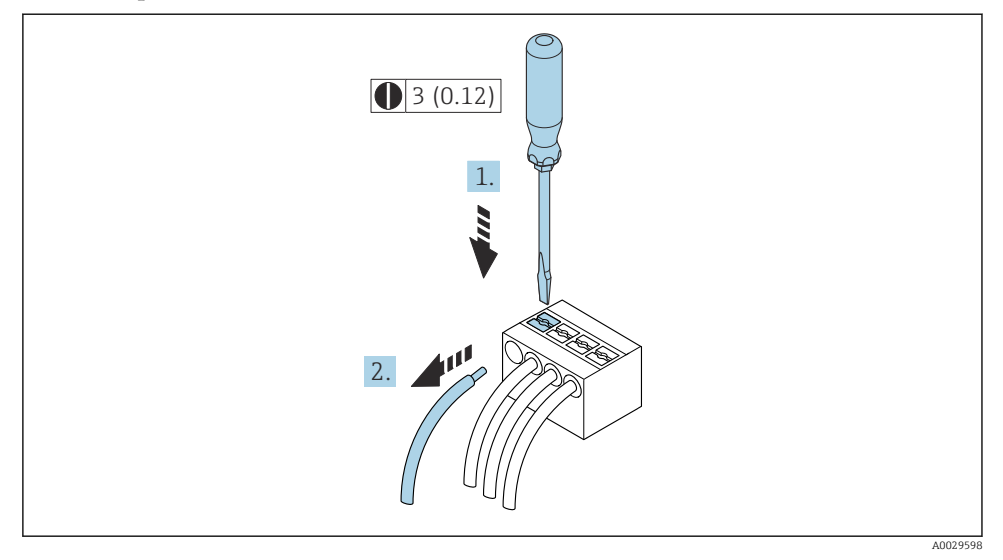

 *3 Jednostka: mm (in)*

- 1. Do demontażu przewodu z zacisku kablowego użyć wkrętaka płaskiego. Wsunąć ostrze wkrętaka w szczelinę między zaciskami,
- 2. jednocześnie wyciągając koniec przewodu z zacisku.

## <span id="page-21-0"></span>5.3.2 Podłączenie zewnętrznego wskaźnika DKX001

Zewnętrzny wskaźnik DKX001 jest dostępny jako dodatkowe wyposażenie opcjonalne.

- Zewnętrzny wskaźnik DKX001 można zastosować jedynie dla następujących wersji obudowy: pozycja kodu zam. "Obudowa", opcja A "Aluminium lak. proszkowo"
- Jeśli urządzenie zostało zamówione wraz z zewnętrznym wskaźnikiem DKX001, jest ono dostarczane z zaślepką gniazda podłączeniowego. W tym przypadku obsługa lokalna za pomocą wbudowanego wskaźnika jest niemożliwa.
- Jeżeli wskaźnik zewnętrzny DKX001 zostanie zamówiony później, nie można go podłączyć jednocześnie ze wskaźnikiem wbudowanym. Do przetwornika może być podłączony tylko jeden wskaźnik.

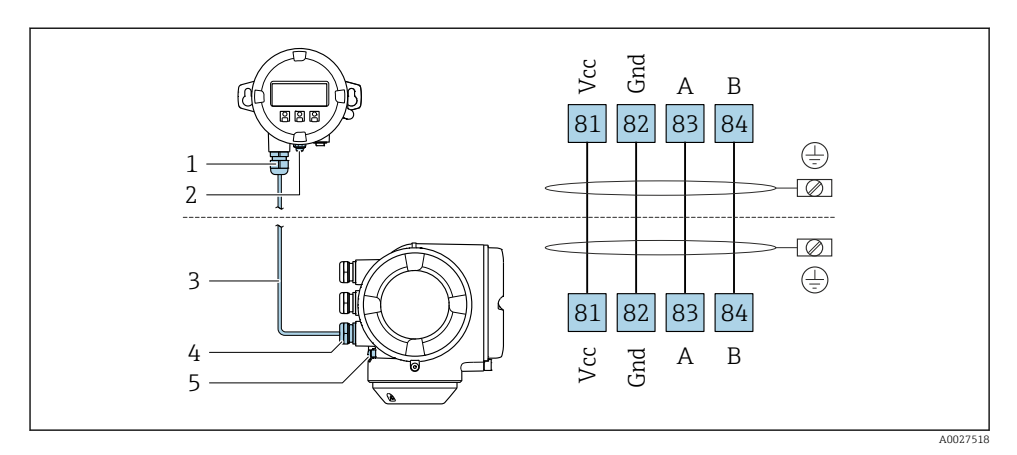

- *1 Wskaźnik zewnętrzny DKX001*
- *2 Zacisk do podłączenia linii wyrównania potencjałów (PE)*
- *3 Przewód podłączeniowy*
- *4 Przepływomierz*
- *5 Zacisk do podłączenia linii wyrównania potencjałów (PE)*

# 5.4 Ustawienia sprzętowe

## 5.4.1 Ustawianie nazwy urządzenia

Do szybkiej identyfikacji punktu pomiarowego w instalacji służy oznaczenie TAG. Oznaczenie TAG odpowiada nazwie przyrządu. Fabryczną nazwę przyrządu można zmienić za pomocą mikroprzełączników lub w systemie nadrzędnym.

Przykład nazwy urządzenia (ustawienie fabryczne): EH-Promag300-XXXX

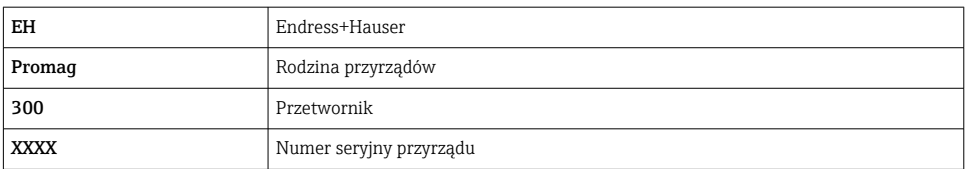

Aktualną nazwę urządzenia można odczytać w menu Ustawienia → Nazwa punktu pomiarowego .

#### Ustawianie nazwy przyrządu za pomocą mikroprzełączników

Ostatnią część nazwy przyrządu można ustawić za pomocą mikroprzełączników 1-8. Zakres adresów: 1-254 (ustawienie fabryczne: numer seryjny przyrządu )

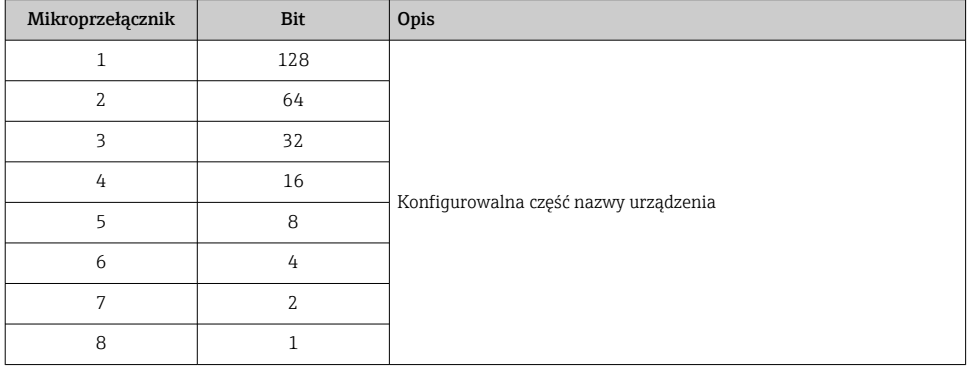

#### *Zestawienie mikroprzełączników*

#### *Przykład: ustawianie nazwy urządzenia EH-PROMAG300-065*

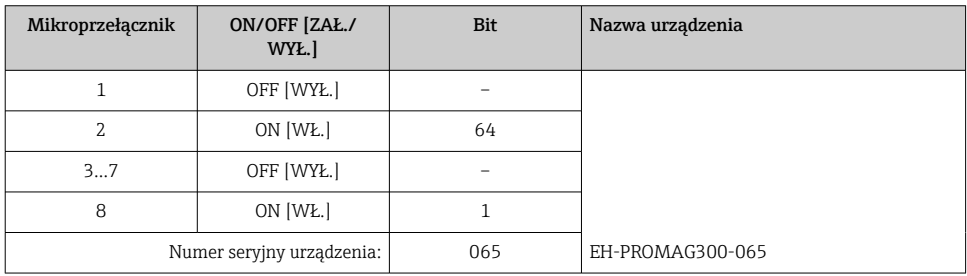

#### *Ustawianie nazwy urządzenia*

Ryzyko porażenia prądem po otwarciu obudowy przetwornika.

- ‣ Przed otwarciem obudowy przetwornika:
- ‣ Wyłączyć zasilanie urządzenia.

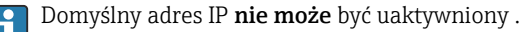

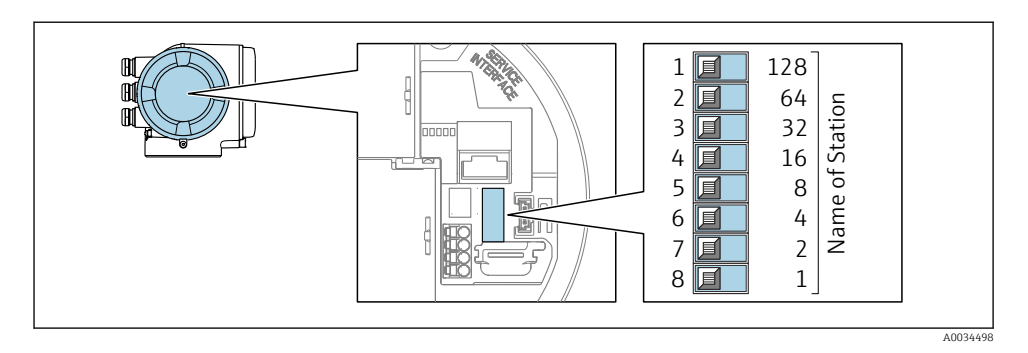

‣ Za pomocą mikroprzełączników w module wejść/wyjść ustawić żądany adres IP.

#### Ustawianie nazwy przyrządu za pomocą systemu nadrzędnego

Aby możliwe było ustawienie nazwy przyrządu za pomocą systemu nadrzędnego wymaga, wszystkie mikroprzełączniki 1-8 powinny być ustawione w pozycji OFF (ustawienie fabryczne) lub ON.

Pełną nazwę przyrządu (nazwę stacji) można zmienić za pomocą systemu nadrzędnego.

- Numer seryjny używany w fabrycznie ustawionej nazwie przyrządu nie jest zapisywany. Przywrócenie fabrycznej nazwy i numeru seryjnego jest niemożliwe. Jako numer seryjny ustawiane jest "0".
	- Przy nadawaniu nazwy przyrządu za pomocą systemu nadrzędnego: nazwę wprowadzać małymi literami.

### 5.4.2 Aktywacja domyślnego adresu IP

Domyślny adres IP: 192.168.1.212 można aktywować za pomocą mikroprzełącznika.

#### Aktywacja domyślnego adresu IP za pomocą mikroprzełącznika

Ryzyko porażenia prądem po otwarciu obudowy przetwornika.

- ‣ Przed otwarciem obudowy przetwornika:
- ‣ Wyłączyć zasilanie urządzenia.

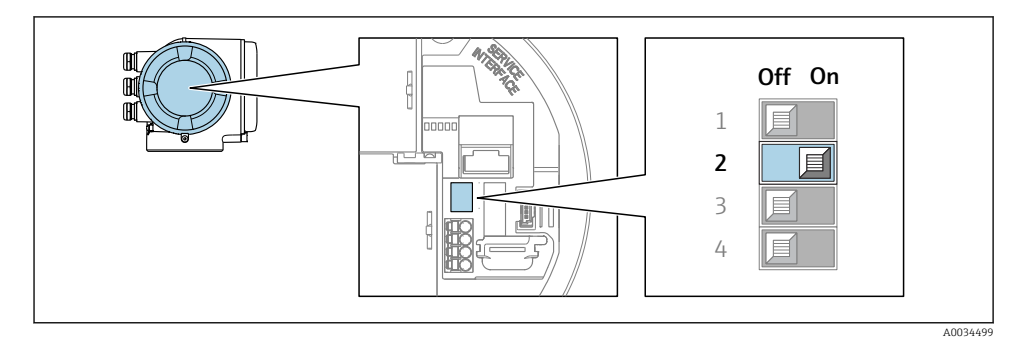

► Przestawić mikroprzełącznik nr 2 w module wejść/wyjść z pozycji OFF [WYŁ.] → ON [WŁ.].

# <span id="page-24-0"></span>5.5 Wyrównywanie potencjałów

#### 5.5.1 Proline Promag H

### **A PRZESTROGA**

#### Niewystarczające lub wadliwe połączenie wyrównawcze.

Może spowodować uszkodzenia elektrod i awarię całego przyrządu!

- ‣ Należy przestrzegać zaleceń dotyczących lokalnego systemu uziemienia
- ‣ Uwzględnić warunki eksploatacji, w tym materiał i uziemienie rurociągu
- ‣ Podłączyć medium, czujnik i przetwornik do tej samej linii wyrównania potencjałów
- ‣ Przewód połączeniowy z linią wyrównania potencjałów musi mieć przekrój min. 6 mm<sup>2</sup> (0,0093 in<sup>2</sup>) i być wyposażony w końcówkę oczkową

W przypadku wersji przeznaczonych do stosowania w strefie zagrożenia wybuchem należy przestrzegać wskazówek podanych w "Dokumentacji Ex" (XA).

#### Metalowe przyłącza procesowe

Metalowe przyłącza procesowe zapewniają stałe połączenie elektryczne z cieczą, a tym samym wymagane wyrównanie potencjałów pomiędzy czujnikiem pomiarowym a mierzonym medium. Zwykle w takim przypadku nie jest konieczne stosowanie innych metod wyrównania potencjałów.

#### Przyłącza procesowe z tworzywa sztucznego

W przypadku zastosowania przyłączy technologicznych z materiału syntetycznego, wyrównanie potencjałów wymaga zainstalowania pierścieni uziemiających lub przyłączy technologicznych z wbudowaną elektrodą uziemiającą. Brak wyrównania potencjałów może wpływać na dokładność pomiaru lub spowodować uszkodzenie czujnika przepływu wskutek korozji elektrochemicznej elektrod.

W przypadku stosowania pierścieni uziemiających, prosimy o uwzględnienie poniższych wskazówek:

- W zależności od zamówionej wersji, zamiast pierścieni uziemiających na przyłączach technologicznych mogą być zainstalowane podkładki z tworzywa sztucznego. Pełnią one jedynie funkcję elementów dystansowych, nie umożliwiają natomiast wyrównania potencjałów. Ponadto, zapewniają uszczelnienie pomiędzy czujnikiem a przyłączem technologicznym. W związku z tym, stosując przyłącza bez metalowych pierścieni uziemiających, podkładek z tworzywa nie należy usuwać, a gdy ich brak zawsze je instalować!
- Pierścienie uziemiające mogą zostać zamówione w Endress+Hauser oddzielnie, jako akcesoria . Przy składaniu zamówienia należy sprawdzić, czy materiał pierścieni uszczelniających jest zgodny z materiałem elektrod. W przeciwnym wypadku, istnieje ryzyko uszkodzenia elektrod na skutek ich korozji elektrochemicznej!
- Pierścienie uziemiające, łącznie z uszczelnieniami są montowane wewnątrz przyłączy technologicznych. W związku z tym nie mają one wpływu na długość zabudowy.

*Wyrównanie potencjałów poprzez zainstalowanie dodatkowego pierścienia uziemiającego*

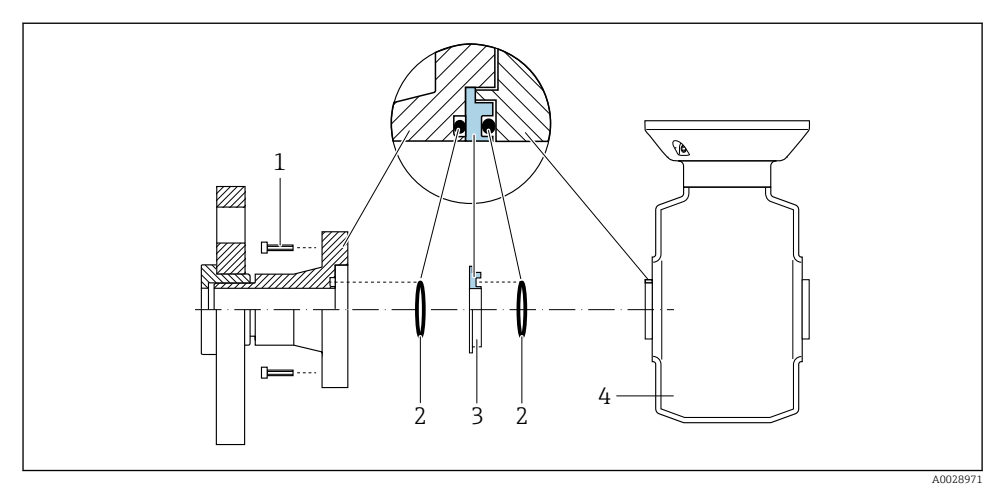

- *Śruby ze łbem sześciokątnym (przyłącze procesowe)*
- *Uszczelki O-ring*
- *Pierścień uziemiający lub podkładka z tworzywa sztucznego (element dystansowy)*
- *Czujnik*

*Wyrównanie potencjałów poprzez zainstalowanie elektrod uziemiających w przyłączu procesowym*

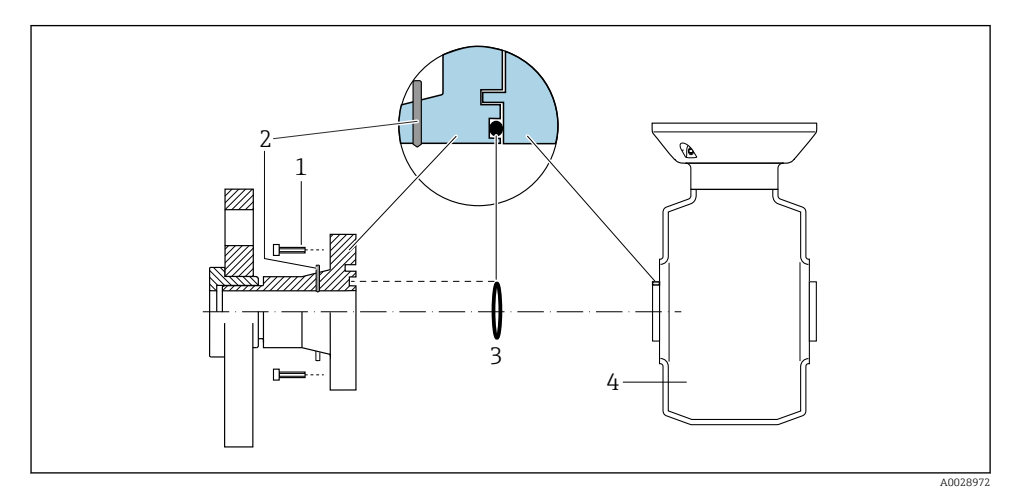

- *Śruby ze łbem sześciokątnym (przyłącze procesowe)*
- *Wbudowane elektrody uziemiające*
- *Uszczelka O-ring*
- *Czujnik*

#### 5.5.2 Promag P

## **A PRZESTROGA**

#### Niewystarczające lub wadliwe połączenie wyrównawcze.

Może spowodować uszkodzenia elektrod i awarię całego przyrządu!

- ‣ Należy przestrzegać zaleceń dotyczących lokalnego systemu uziemienia
- ‣ Uwzględnić warunki eksploatacji, w tym materiał i uziemienie rurociągu
- ‣ Podłączyć medium, czujnik i przetwornik do tej samej linii wyrównania potencjałów
- ‣ Przewód połączeniowy z linią wyrównania potencjałów musi mieć przekrój min.

6 mm<sup>2</sup> (0,0093 in<sup>2</sup>) i być wyposażony w końcówkę oczkową

W przypadku wersji przeznaczonych do stosowania w strefie zagrożenia wybuchem należy przestrzegać wskazówek podanych w "Dokumentacji Ex" (XA).

#### Uziemiony metalowy rurociąg

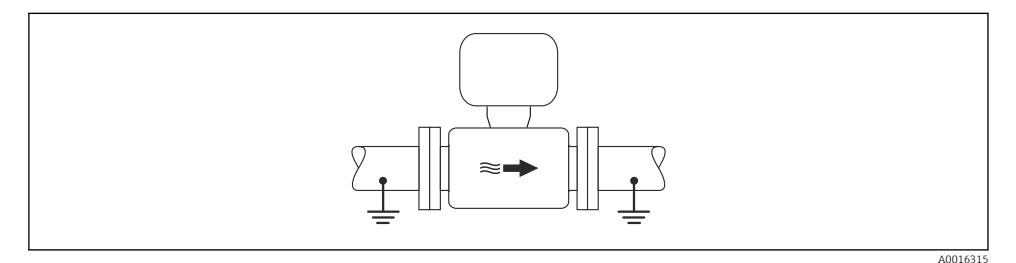

 *4 Wyrównanie potencjałów przez podłączenie uziemienia do rury pomiarowej*

### Metalowy, nieuziemiony rurociąg bez wewnętrznych wykładzin

Metoda ta ma również zastosowanie w przypadku, gdy:

- mierzone medium nie może być z powodów technologicznych uziemione
- występują znaczne prądy wyrównawcze

**Przewód uziemiający hochodorum (Przewód miedziany, min. 6 mm** $^2$  **(0,0093 in** $^2$ **)** 

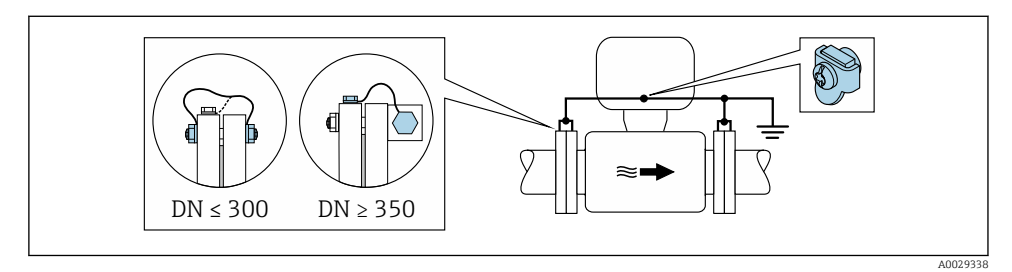

 *5 Wyrównanie potencjałów poprzez podłączenie obu kołnierzy rurociągu do zacisku uziemienia przetwornika*

- 1. Połączyć kołnierze przepływomierza i odpowiadające im kołnierze rurociągu do przewodu uziemiającego.
- 2. Dla rurociągów o średnicy DN ≤300 (12"): przewód uziemiający przykręcić bezpośrednio do powierzchni kołnierza.
- 3. Dla rurociągów o średnicy DN ≥ 350 (14"): przewód uziemiający przykręcić do metalowego uchwytu transportowego. Zachować momenty dokręcenia śrub: patrz Skrócona instrukcja obsługi czujnika przepływu.
- 4. Do zacisku uziemienia należy podłączyć przedział podłączeniowy przetwornika lub czujnika pomiarowego.

## Rurociąg z tworzywa sztucznego lub z wykładziną z tworzywa sztucznego

Metoda ta ma również zastosowanie w przypadku, gdy:

- standardowe lokalne wyrównanie potencjału nie może być zagwarantowane,
- mogą się pojawić prądy wyrównawcze.

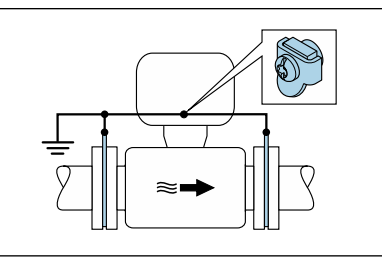

A0029339

 $\blacksquare$  6 Wyrównanie potencjałów za pomocą zacisku uziemienia i pierścieni uziemiających (PE = P<sub>FL</sub> = P<sub>M</sub>)

- 1. Podłączyć pierścienie uziemiające do zacisku uziemienia za pomocą przewodu uziemiającego.
- 2. Podłączyć pierścienie uziemiające do uziemienia.
	- $\rightarrow$  PE = P<sub>FL</sub> = P<sub>M</sub>

### Rurociąg z zabezpieczeniem katodowym

Ta metoda podłączenia może być stosowana wtedy, gdy spełnione są jednocześnie oba następujące warunki:

- metalowy rurociąg bez wykładziny lub rurociąg z wykładziną z materiału przewodzącego,
- ochrona katodowa jest połączona z systemem ochrony katodowej operatora sieci.

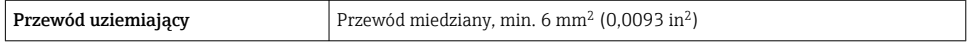

<span id="page-28-0"></span>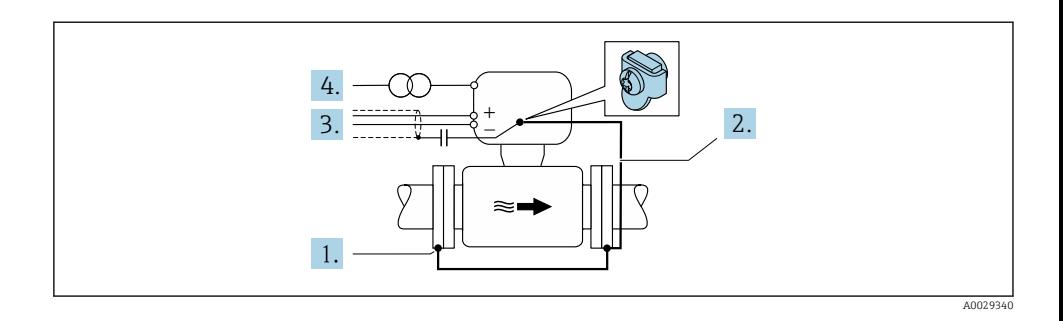

Warunek: między kołnierzami czujnika a współpracującymi kołnierzami rurociągu musi być zainstalowana izolacja.

- 1. Połączyć oba kołnierze rurociągu przewodem uziemiającym.
- 2. Podłączyć kołnierz do zacisku uziemienia za pomocą przewodu uziemiającego.
- 3. Zainstalować kondensator pomiędzy ekranem przewodów sygnałowych a obudową przetwornika pomiarowego (zalecana wartość 1,5 µF/50 V).
- 4. Podłączyć przyrząd z odłączonym uziemieniem (PE) do zasilania (nie jest to konieczne w przypadku zastosowania zasilacza bez uziemienia (PE)).
	- $\rightarrow$  PE  $\neq$  P<sub>FL</sub> = P<sub>M</sub>

## 5.6 Zapewnienie stopnia ochrony

Przyrząd spełnia wszystkie wymagania dla stopnia ochrony obudowy IP66/67 (NEMA Typ 4X).

Dla zagwarantowania stopnia ochrony obudowy IP66/67 (NEMA Typ 4X), po wykonaniu podłączeń, należy:

- 1. Sprawdzić, czy uszczelki obudowy są czyste i poprawnie zamontowane.
- 2. W razie potrzeby osuszyć, oczyścić lub wymienić uszczelki na nowe.
- 3. Dokręcić wszystkie śruby obudowy i pokrywy obudowy.
- 4. Dokładnie dokręcić dławiki kablowe.
- 5. Dla zapewnienia, aby wilgoć nie przedostała się przez dławiki kablowe: poprowadzić przewód ze zwisem, co uniemożliwi penetrację wilgoci do dławików.

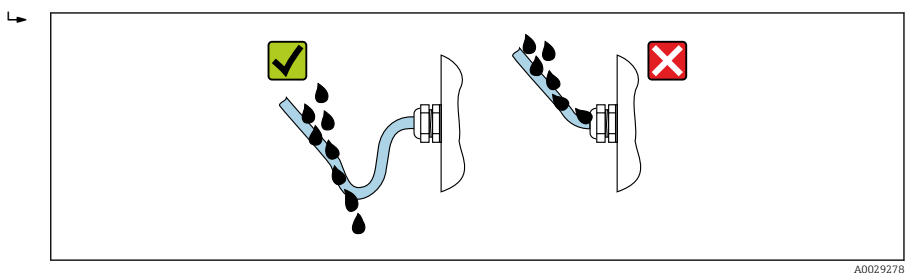

<span id="page-29-0"></span>6. Do niewykorzystanych wprowadzeń przewodów włożyć zaślepki (zapewniające odpowiedni stopień ochrony obudowy).

# 5.7 Kontrola po wykonaniu podłączeń elektrycznych

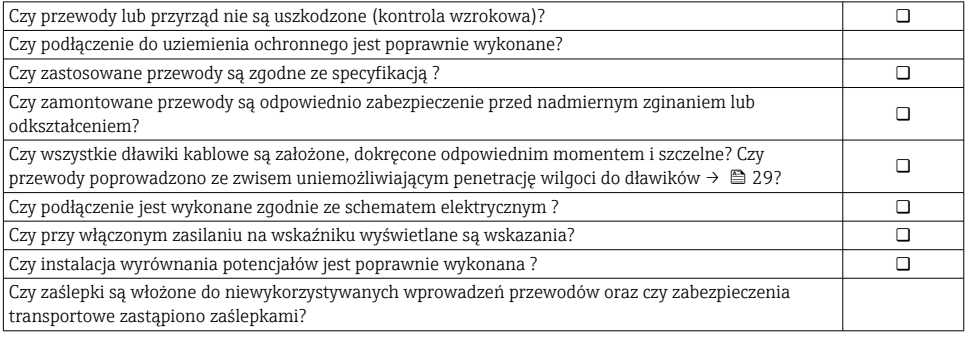

# <span id="page-30-0"></span>6 Warianty obsługi

## 6.1 Przegląd wariantów obsługi

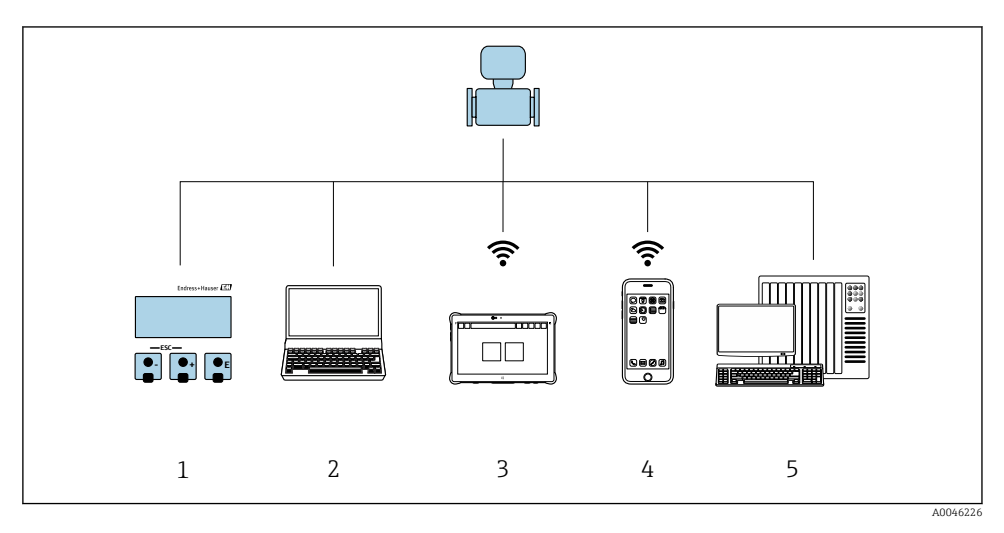

- *1 Obsługa za pomocą wskaźnika lokalnego*
- *2 Komputer z zainstalowaną przeglądarką internetową (np. Internet Explorer) lub oprogramowaniem obsługowym (np. FieldCare, SIMATIC PDM)*
- *3 Tablet Field Xpert SMT70*
- *4 Terminal ręczny*
- *5 System sterowania (np. sterownik programowalny)*

# <span id="page-31-0"></span>6.2 Struktura i funkcje menu obsługi

### 6.2.1 Struktura menu obsługi

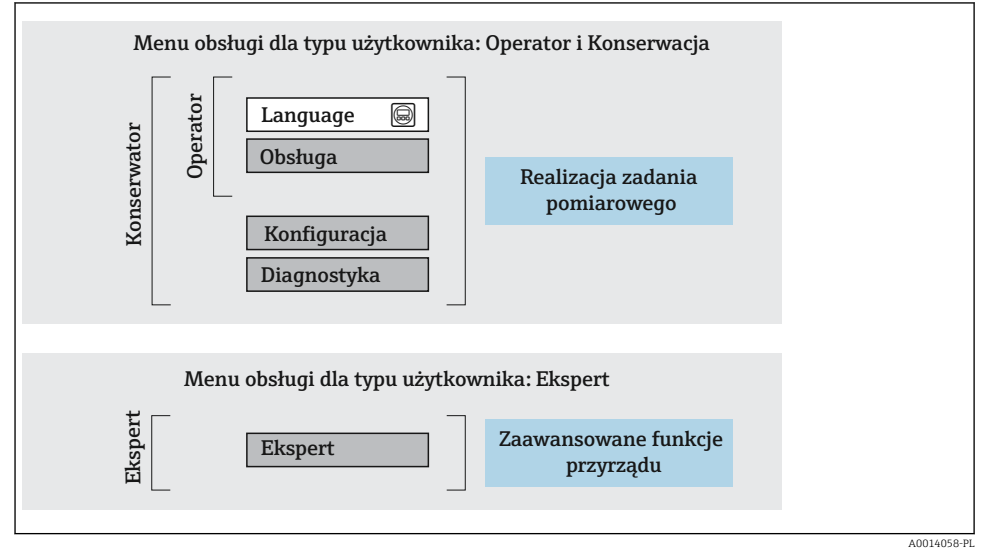

 *7 Struktura menu obsługi*

## 6.2.2 Koncepcja obsługi

Poszczególne elementy menu obsługi są dostępne dla rożnych rodzajów użytkowników (Operator, Utrzymanie ruchu itd.). W trakcie eksploatacji przyrządu każdy rodzaj użytkownika wykonuje typowe dla siebie zadania.

Aby uzyskać szczegółowe informacje na temat obsługi przyrządu, patrz Instrukcja Obsługi dla przyrządu..

## <span id="page-32-0"></span>6.3 Dostęp do menu obsługi za pomocą wskaźnika lokalnego

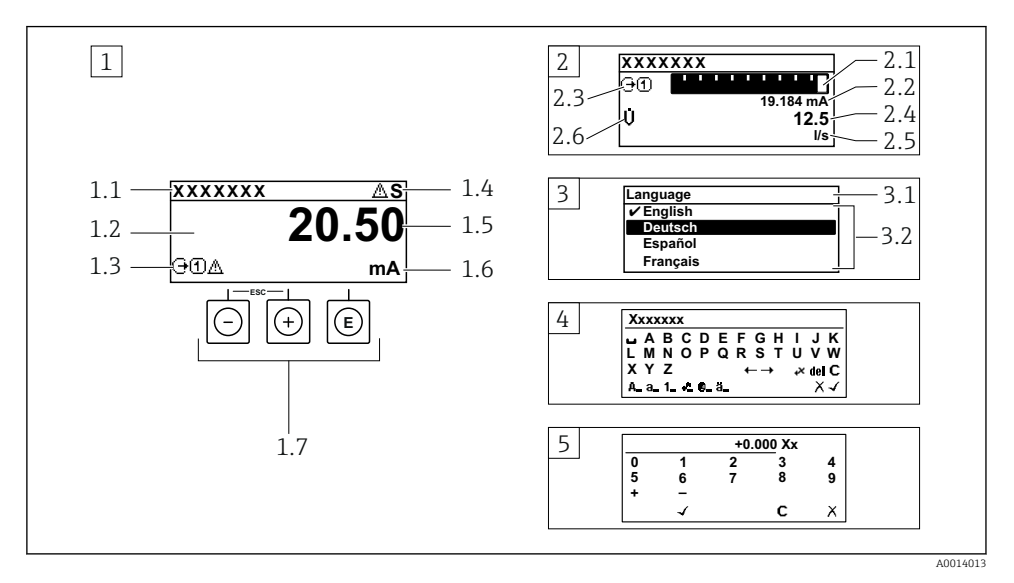

- *1 Wyświetlanie wskazań wartości mierzonych po wybraniu formatu wskazań "1wart,maks.rozm" (przykład)*
- *1.1 Oznaczenie punktu pomiarowego (TAG)*
- *1.2 Obszar wskazań wartości mierzonych (4 wiersze)*
- *1.3 Symbole objaśniające wartości mierzonych: typ wartości mierzonej, numer kanału pomiarowego, ikona diagnostyki*
- *1.4 Wskazanie statusu*
- *1.5 Wartość mierzona*
- *1.6 Jednostka wartości mierzonej*
- *1.7 Przyciski obsługi*
- *2 Wyświetlanie wskazań wartości mierzonych po wybraniu formatu wskazań "1wart+1bargraf" (przykład)*
- *2.1 Wskaźnik słupkowy wartości mierzonej 1*
- *2.2 Wartość mierzona 1 z jednostką*
- *2.3 Symbole objaśniające wartości mierzonej 1: typ wartości mierzonej, numer kanału pomiarowego*
- *2.4 Wartość mierzona 2*
- *2.5 Jednostka wartości mierzonej 2*
- *2.6 Symbole objaśniające wartości mierzonej 2: typ wartości mierzonej, numer kanału pomiarowego*
- *3 Widok ścieżki menu: lista wyboru parametrów*
- *3.1 Ścieżka menu i wskazanie statusu*
- *3.2 Nawigacja po menu: oznacza aktualnie wybraną wartość parametru*
- *4 Widok edycji: edytor tekstu z maską wprowadzania*
- *5 Widok edycji: edytor liczb z maską wprowadzania*

### 6.3.1 Wyświetlanie wskazań

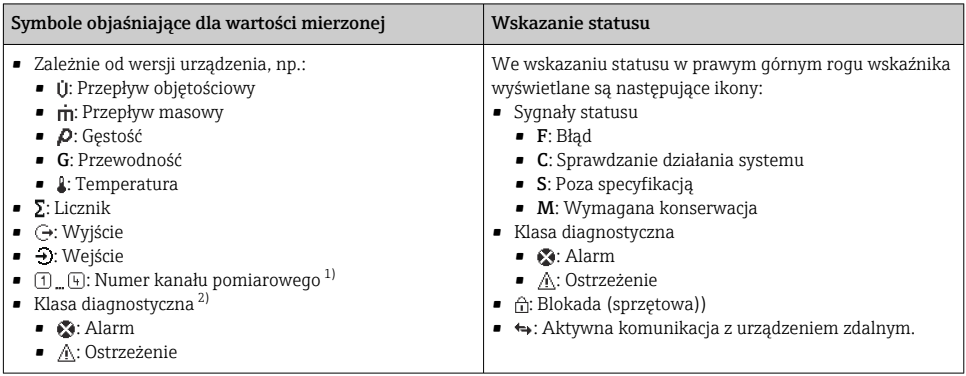

1) Jeśli jest więcej niż jeden kanał dla zmiennej mierzonej tego samego typu (licznik, wyjście itp.).

2) Dla zdarzenia diagnostycznego, które dotyczy wskazywanej zmiennej mierzonej.

## 6.3.2 Widok ścieżki dostępu

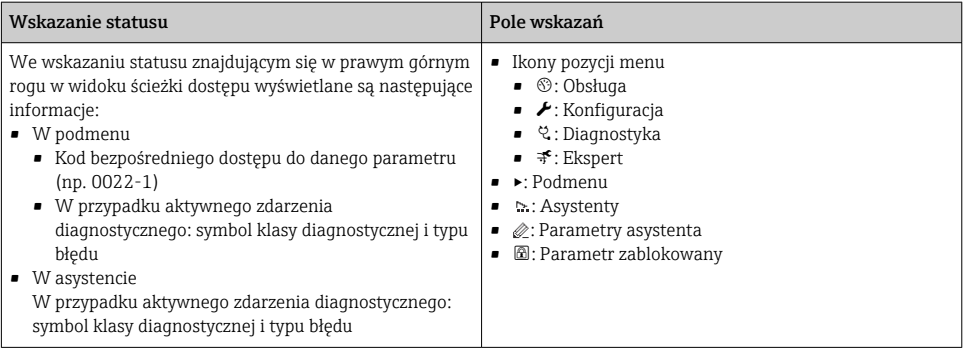

## 6.3.3 Widok edycji

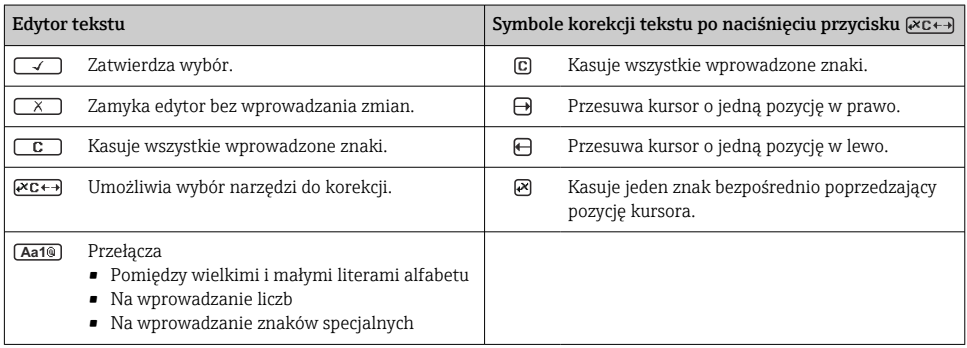

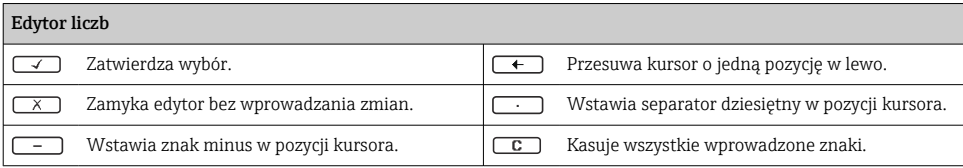

## 6.3.4 Przyciski obsługi

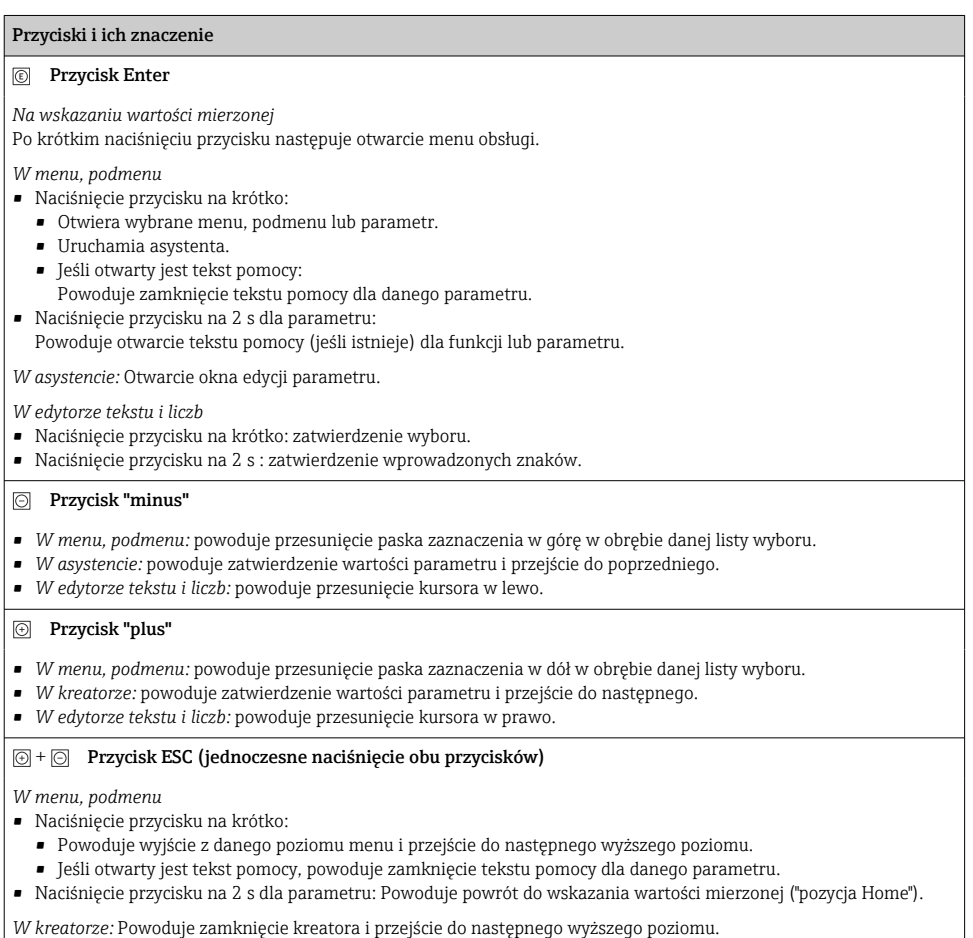

*W edytorze tekstowym i liczb:* zamyka edytor bez wprowadzania zmian.

#### <span id="page-35-0"></span>Przyciski i ich znaczenie

#### $\Box$  Kombinacja przycisku Minus/Enter (jednoczesne naciśniecie obu przycisków)

*Na wskazaniu wartości mierzonej:*

- Jeśli blokada przycisków jest włączona:
	- Naciśnięcie przycisku na 3 s: wyłączenie blokady przycisków.
- Jeśli blokada przycisków jest wyłączona: Po naciśnięciu przycisku na 3 s następuje otwarcie menu kontekstowego zawierającego opcję włączenia blokady przycisków.

## 6.3.5 Informacje dodatkowe

Szczegółowe informacje na poniższe tematy podano w instrukcji obsługi przyrządu

- Otwieranie tekstu pomocy
- Rodzaje użytkowników i związane z nimi uprawnienia dostępu
- Wyłączenie blokady zapisu za pomocą kodu dostępu
- Włączanie i wyłączanie blokady przycisków

# 6.4 Dostęp do menu obsługi za pomocą oprogramowania narzędziowego

Szczegółowe informacje dotyczące dostępu za pośrednictwem oprogramowania FieldCare i DeviceCare, patrz instrukcja obsługi przyrządu→  $\triangleq$  3

# 6.5 Dostęp do menu obsługi za pomocą serwera internetowego

Menu obsługi jest również dostępne przy pomocy serwera internetowego. Patrz: instrukcja obsługi urządzenia.

# 7 Integracja z systemami automatyki

Szczegółowe informacje dotyczące integracji z systemami automatyki podano w instrukcji obsługi przyrządu  $\rightarrow$   $\blacksquare$  3

# 8 Uruchomienie

# 8.1 Sprawdzenie przed uruchomieniem

Przed uruchomieniem przyrządu pomiarowego:

- ‣ Należy upewnić się, że wykonane zostały czynności kontrolne po wykonaniu montażu oraz po wykonaniu podłączeń elektrycznych.
- "Kontrola po wykonaniu montażu" (lista kontrolna)  $\rightarrow \Box$  13
- "Kontrola po wykonaniu podłączeń elektrycznych" (lista kontrolna)  $\rightarrow \cong 30$

# <span id="page-36-0"></span>8.2 Wybór języka obsługi

Ustawienie fabryczne: English lub język określony w zamówieniu

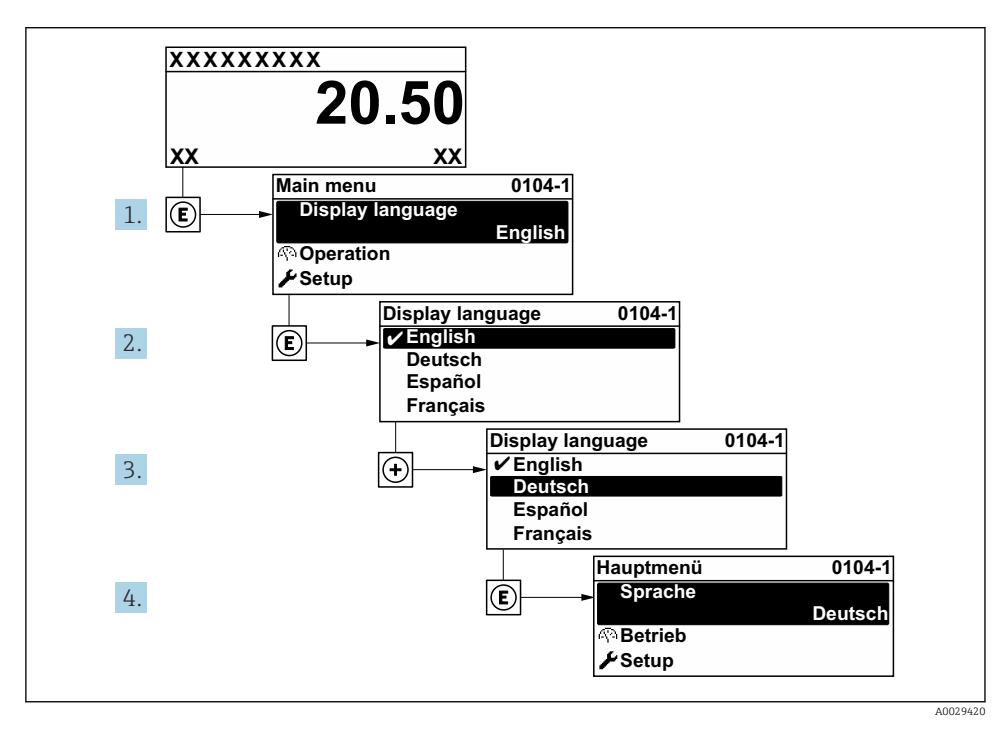

 *8 Przykładowe wskazanie na wskaźniku lokalnym*

## 8.3 Konfiguracja urządzenia

Menu Ustawienia wraz z podmenu i asystentami jest używane do przeprowadzenia szybkiej konfiguracji i uruchomienia urządzenia. Zawierają one wszystkie parametry wymagane do konfiguracji, takie jak parametry pomiaru lub komunikacji.

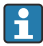

Liczba pozycji podmenu i parametrów zależy od wersji przyrządu. Możliwości wyboru zależą od opcji określonych w kodzie zamówieniowym.

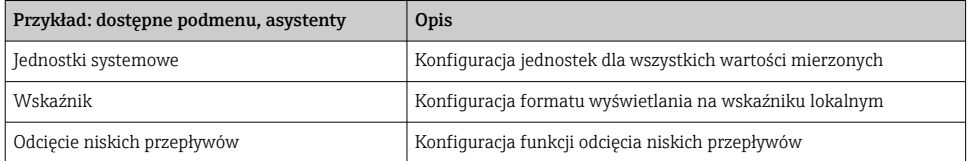

<span id="page-37-0"></span>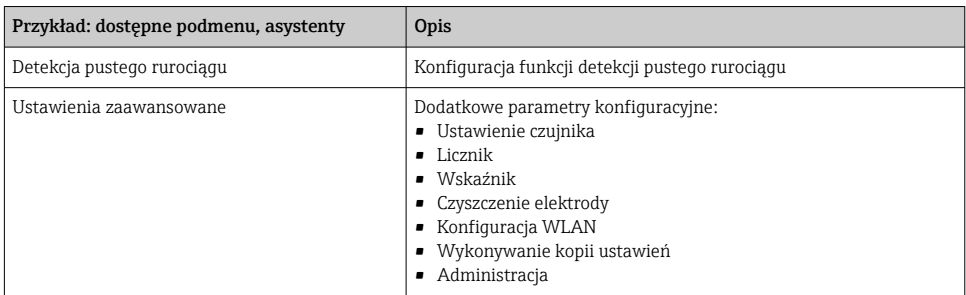

## 8.4 Zabezpieczenie ustawień przed nieuprawnionym dostępem

Istnieją następujące możliwości zabezpieczenia konfiguracji przyrządu przed przypadkową zmianą:

- Zabezpieczenie dostępu do parametrów za pomocą kodu dostępu
- Zabezpieczenie dostępu do menu obsługi lokalnej za pomocą blokady przycisków
- Zabezpieczenie dostępu do przyrządu za pomocą przełącznika blokady zapisu

Szczegółowe informacje dotyczące zabezpieczenie ustawień przed nieuprawnionym dostępem podano w instrukcji obsługi przyrządu.

# <span id="page-38-0"></span>9 Informacje diagnostyczne

Na wskaźniku urządzenia wyświetlane są wskazania błędów wykrytych dzięki funkcji autodiagnostyki urządzenia na przemian ze wskazaniami wartości mierzonych. Z poziomu komunikatów diagnostycznych można wywołać informację o możliwych działaniach naprawczych zawierającą ważne informacje na temat błędu.

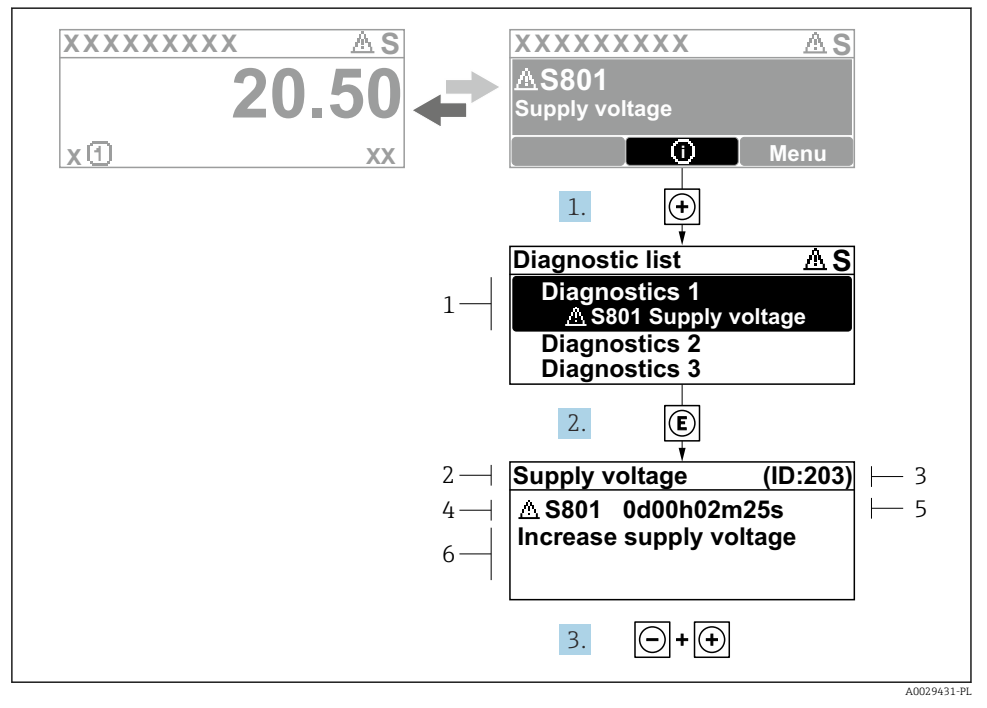

#### *9 Komunikat o możliwych działaniach*

- *1 Informacje diagnostyczne*
- *2 Krótki opis*
- *3 Identyfikator*
- *4 Symbol klasy diagnostycznej z kodem diagnostycznym*
- *5 Długość czasu pracy w chwili wystąpienia błędu*
- *6 Możliwe działania*
- 1. Wyświetlany jest komunikat diagnostyczny. Nacisnąć przycisk  $\boxplus$  (ikona  $\textcircled{1}$ ).
	- Otwiera się podmenu Lista diagnostyczna.
- 2. Przyciskiem  $\boxplus$  lub  $\boxminus$  wybrać zdarzenie diagnostyczne i nacisnąć przycisk  $\boxplus$ .
	- Otwiera się okno komunikatu o możliwych działaniach.
- 3. Nacisnąć jednocześnie przyciski  $\Box$  +  $\boxplus$ .
	- Okno komunikatu jest zamykane.

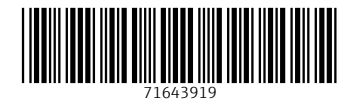

# www.addresses.endress.com

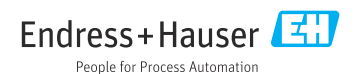